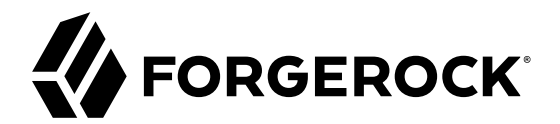

# **Development Guide**

**/** ForgeRock Access Management 6

Latest update: 6.0.0.7

ForgeRock AS 201 Mission St, Suite 2900 San Francisco, CA 94105, USA +1 415-599-1100 (US) www.forgerock.com

### Copyright © 2011-2018 ForgeRock AS.

#### **Abstract**

## Guide to developing REST clients and scripts. ForgeRock® Access Management provides authentication, authorization, entitlement and federation software.

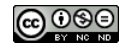

This work is licensed under the Creative Commons Attribution-NonCommercial-NoDerivs 3.0 Unpo

To view a copy of this license, visit <https://creativecommons.org/licenses/by-nc-nd/3.0/> or send a letter to Creative Commons, 444 Castro Street, Suite 900, Mountain View, California, 94041, USA.

ForgeRock® and ForgeRock Identity Platform™ are trademarks of ForgeRock Inc. or its subsidiaries in the U.S. and in other countries. Trademarks are the property of their re

UNLESS OTHERWISE MUTUALLY AGREED BY THE PARTIES IN WRITNG, LICENSOR OFFERS THE WORK ASLES OF ARRESENTATIONS OR WARRANTIES OF ANY KNR ACTONOMENT OF A THE ASSENCE OF A THE ABSENCE OF A TH<br>IMPLIED, STATUTORY OR OTHERWISE, INC OR OTHER DEFECTS, ACCURACY, OR THE PRESENCE OF ABSENCE OF ERRORS, WHETHER OR NOT DISCOVERABLE. SOME JURISDICTIONS DO NOT ALLOW THE EXCLUSION OF IMPLIED WARRANTIES, SO SUCH EXCLUSION MAY NOT APPLY TO YOU.

EXCEPT TO THE EXTENT REQUIRED BY APPLICABLE LAW, IN NO EVENT WILL LICENSOR BE LIABLE TO YOU ON ANY LEGAL THEORY FOR ANY ISLOCKERT ALLOCATED TO THE STATE ON SERVENTIAL, PONCE OUR EXEMPLARY CONSEQUENTIAL, PONTIVE OR EXEMPLAR

DejaVu Fonts

Bitstream Vera Fonts Copyright

Copyright (c) 2003 by Bitstream, Inc. All Rights Reserved. Bitstream Vera is a trademark of Bitstream, Inc.

Permission is hereby granted, free of charge, to any person obtaining a copy of the fonts accompanying this license ("Fonts") and associated documentation files ("hent Font Software, including without instanded to do so, s condition

re copyright and trademark notices and this permission notice shall be included in all copies of one or more of the Font Software typefaces.

The Font Software may be modified, altered, or added to, and in particular the designs of glyphs or characters in the Fonts may be modified and additional glyphs or characters may be added to the Fonts, only if the fonts a renamed to names not containing either the words "Bitstream" or the word "Vera".

This License becomes null and void to the extent applicable to Fonts or Font Software that has been modified and is distributed under the "Bitstream Vera" name

The Font Software may be sold as part of a larger software package but no copy of one or more of the Font Software typefaces may be sold by itself.

THE FONT SOFTWARE IS PROVIDED "AS IS", WTHOUT WARRANTY OF ANY KIND, EXPRESS OR IMPLIED, MALRO THO AN MONTARRANTIES OF MERCHANTABILITY, FITNESS FOR A PARTO THE SOFT A PARTICULARY IN THE GROME FOR ANY CLAIM, DAMAGES OR OTHER LIABILITY, INCLUDING ANY GENERAL, SPECIAL, INDIRECT, INCLOSTED AND ANGERET AND ARRELLY MAN ACTION OF CONTRACT, TORT OR OTHERWISE, ARISING FROM, OUT OF THE USE OR<br>INABILITY TO USE THE FONT SOFTWARE OR FROM OTHER DEALINGS IN

Except as contained in this notice, the names of Gnome, the Gnome Foundation, and Bitstream Inc., shall not be used in advertising or otherwise to promote the sale, use or other dealings in this Font Software without prior

Arev Fonts Copyright

Copyright (c) 2006 by Tavmjong Bah. All Rights Reserved.

Permission is hereby granted, free of charge, to any person obtaining a copy of the fonts accompanying this license ("Fonts") and associated documentation files (the "Font Software"), to reproduce and distribute the modifi to the Bitstream Vera Font Software, including without limitation the rights to use, copy, merge, publish, distribute, and/or sell copies of the Font Software, and to permit persons to whom the Font Software is furnished t

we copyright and trademark notices and this permission notice shall be included in all copies of one or more of the Font Software typefaces.

The Font Software may be modified, altered, or added to, and in particular the designs of glyphs or characters in the Fonts may be modified and additional glyphs or characters may be added to the Fonts, only if the fonts a

This License becomes null and void to the extent applicable to Fonts or Font Software that has been modified and is distributed under the "Tavmjong Bah Arev" names.

The Font Software may be sold as part of a larger software package but no copy of one or more of the Font Software typefaces may be sold by itself.

THE FONT SOFTWARE IS PROVIDED "AS IS", WITHOUT WARRANTY OF ANY KIND, EXPRESS OR IMPLIED, INCLUDING BUT NOT LIMITED TO ANY WARRANTIES OF MERCHANTABILITY, FITNESS FOR A PARTICULAR PURPOSE AND NONINFRINGEMENT OF COPYRIGHT, PATENT, TRADEMARK, OR OTHER RIGHT. IN NO EVENT SHALL TAVMJONG BAH BE LIABLE FOR ANY CLAIM, DAMAGES OR OTHER LIABILITY, INCLUDING ANY<br>GENERAL, SPECIAL, INDIRECT, INCIDENTAL, OR CONS

Except as contained in this notice, the name of Tavmjong Bah shall not be used in advertising or otherwise to promote the sale, use or other dealings in this Font Software without prior written authorization from Tavmjong For further information, contact: tavmjong @ free . fr.

FontAwesome Copyright

Copyright (c) 2017 by Dave Gandy, [http://fontawesome.io.](http://fontawesome.io)

This Font Software is licensed under the SIL Open Font License, Version 1.1. This license is available with a FAQ at:<http://scripts.sil.org/OFL>

## **Table of Contents**

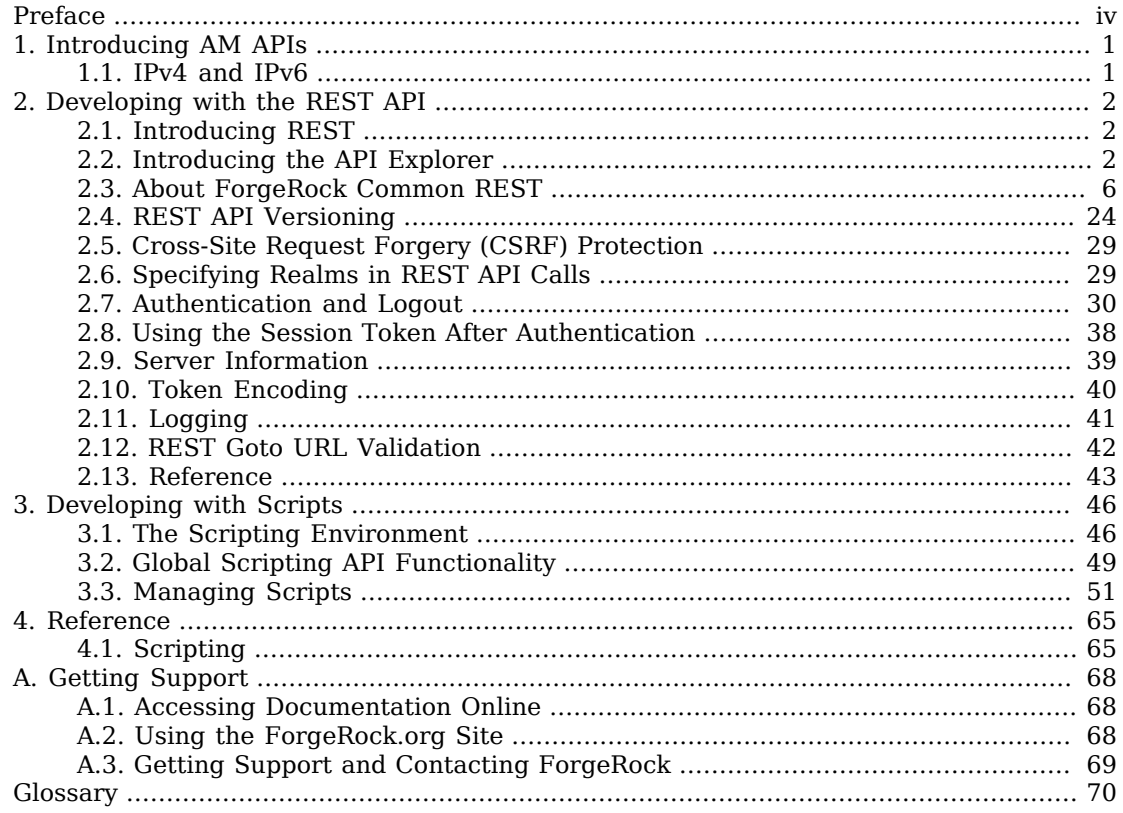

# <span id="page-3-0"></span>**Preface**

This guide provides an introduction to the ForgeRock Access Management REST API, and to developing scripts for client-side and server-side authentication, policy conditions, and handling OpenID Connect claims.

For additional examples of the customizations you can write, see the list below:

• Custom OAuth 2.0 scopes plugins define how Access Management, when playing the role of authorization server, handles scopes, including which token information to return for scopes set when authorization was granted.

For more information, see "Customizing OAuth 2.0 Scope Handling" in the *OAuth 2.0 Guide*.

• Custom authentication plugins let Access Management authenticate users against a new authentication service or an authentication service specific to your deployment

For more information, see "Creating a Custom Authentication Module" in the *Authentication and Single Sign-On Guide*.

• Post authentication plugins perform additional processing at the end of the authentication process, but before the subject is authenticated. Post authentication plugins can, for example, store information about the authentication in the user's profile, or call another system for audit logging purposes.

For more information, see "Creating Post-Authentication Plugins for Chains" in the *Authentication and Single Sign-On Guide*.

• Policy evaluation plugins implement new policy conditions, send attributes from the user profile as part of a policy response, extend the definition of the subjects to whom the policy applies, or customize how policy management is delegated.

For more information, see "Customizing Policy Evaluation With a Plug-In" in the *Authorization Guide*.

• Identity repository plugins let Access Management employ a new or custom user data store.

For more information, see "Customizing Identity Data Storage" in the *Setup and Maintenance Guide*.

## About ForgeRock Identity Platform™ Software

ForgeRock Identity Platform™ serves as the basis for our simple and comprehensive Identity and Access Management solution. We help our customers deepen their relationships with their customers, and improve the productivity and connectivity of their employees and partners. For more information about ForgeRock and about the platform, see <https://www.forgerock.com>.

## <span id="page-5-0"></span>**Chapter 1** Introducing AM APIs

Although web and Java agents and standards support make it possible for applications to use AM for access management without changing your code, some deployments require tighter integration, or direct use of APIs.

AM provides the following application programming interfaces:

## • **REST APIs**

AM REST APIs can return JSON or XML over HTTP, allowing you to access authentication, authorization, and identity services from your web applications using REST clients in the language of your choice.

For more information, see "*[Developing with the REST API](#page-6-0)*".

## • **Java APIs**

AM Java APIs let your Java and Java applications call on AM for authentication and authorization.

<span id="page-5-1"></span>For more information, see the *[ForgeRock Access Management Java API Specification](../apidocs/index.html)*.

## 1.1. IPv4 and IPv6

AM provides functionality for IPv4, IPv6, and a hybrid of the two. While the majority of the interaction is done on the backend, there are a few places where the GUI requires some inputs, such as setting up policy conditions. These areas follow the same standard that applies to IPv4 and IPv6. IPv4 uses a 32-bit integer value, with a dot-decimal system. IPv6 uses a hexadecimal system, and the eight groups of hexadecimal digits are separated by a colon.

## <span id="page-6-0"></span>**Chapter 2** Developing with the REST API

This chapter shows how to use the AM RESTful interfaces for direct integration between web client applications and AM.

## <span id="page-6-1"></span>2.1. Introducing REST

[Representational State Transfer](http://en.wikipedia.org/wiki/Representational_state_transfer) (REST) is an architectural style that sets certain constraints for designing and building large-scale distributed hypermedia systems.

As an architectural style, REST has very broad applications. The designs of both HTTP 1.1 and URIs follow RESTful principles. The World Wide Web is no doubt the largest and best known REST application. Many other web services also follow the REST architectural style. Examples include OAuth 2.0, OpenID Connect 1.0, and User-Managed Access (UMA).

The ForgeRock Common REST (CREST) API applies RESTful principles to define common verbs for HTTP-based APIs that access web resources and collections of web resources.

Interface Stability: Evolving

Most native AM REST APIs use the CREST verbs. (In contrast, OAuth 2.0, OpenID Connect 1.0 and UMA APIs follow their respective standards.)

## <span id="page-6-2"></span>2.2. Introducing the API Explorer

AM provides an online AM REST API reference that can be accessed through the AM administration console. It displays the REST API endpoints that allow client applications to access AM's services.

**Tip**

The API Explorer is enabled by default. To disable it in production environments, navigate to Configure  $>$ Global Services > REST APIs, and select Disabled in the API Descriptors drop-down list.

The key features of the API Explorer are the following:

• **API Versioning**. The API Explorer displays the different API versions available depending on your deployment.

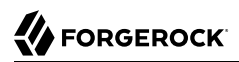

## *API Explorer*

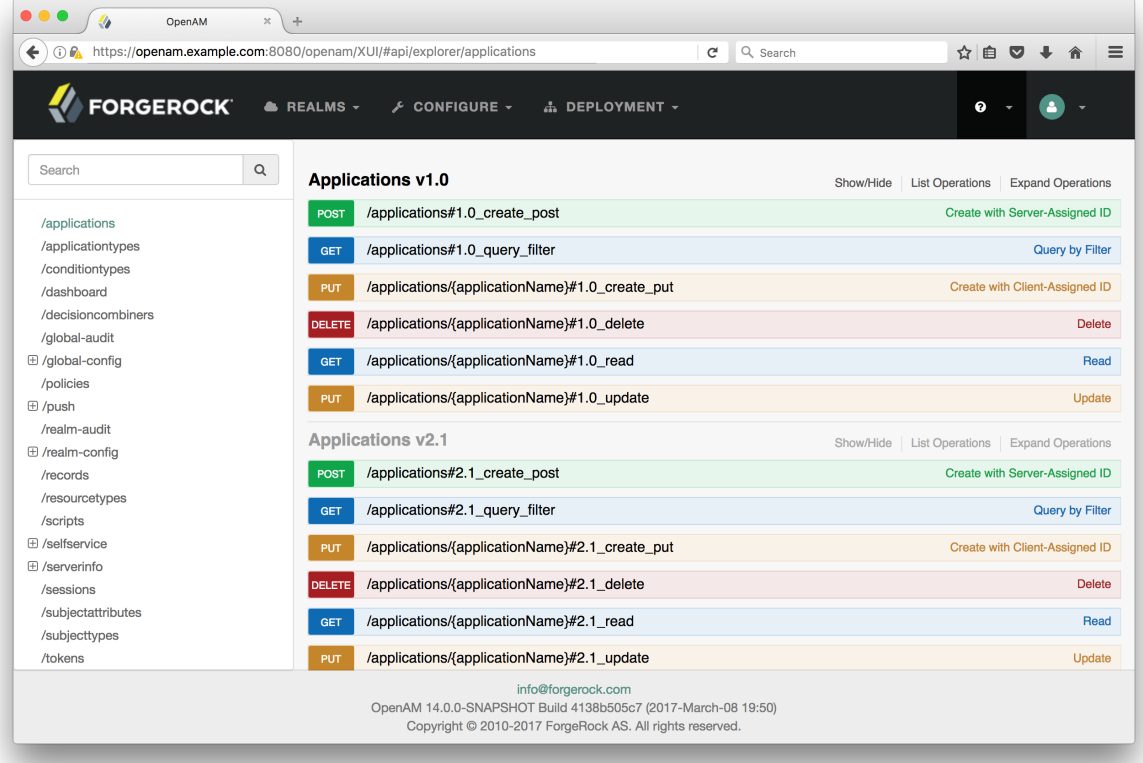

• **Detailed Information**. The API Explorer provides an Expand Operations button for each available CRUDPAQ method. When Expand Operations is pressed, you can view implementation notes, successful response class, headers, parameters, and response messages with examples. For example, the requestPayload field can be populated with an example value. Also, if you select Model, you can view the schema for each parameter, as seen below:

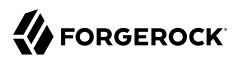

## *API Explorer Request Payload*

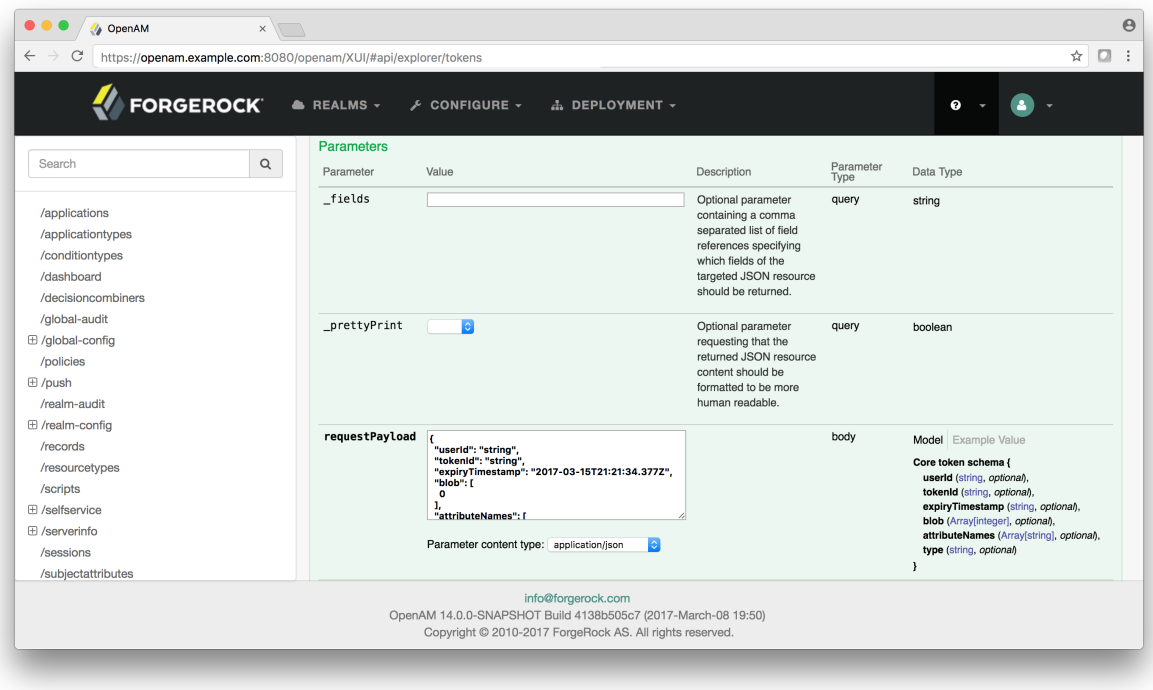

• **Try It Out**. The API Explorer also provides a Try It Out feature, which allows you to send a sample request to the endpoint and view the possible responses.

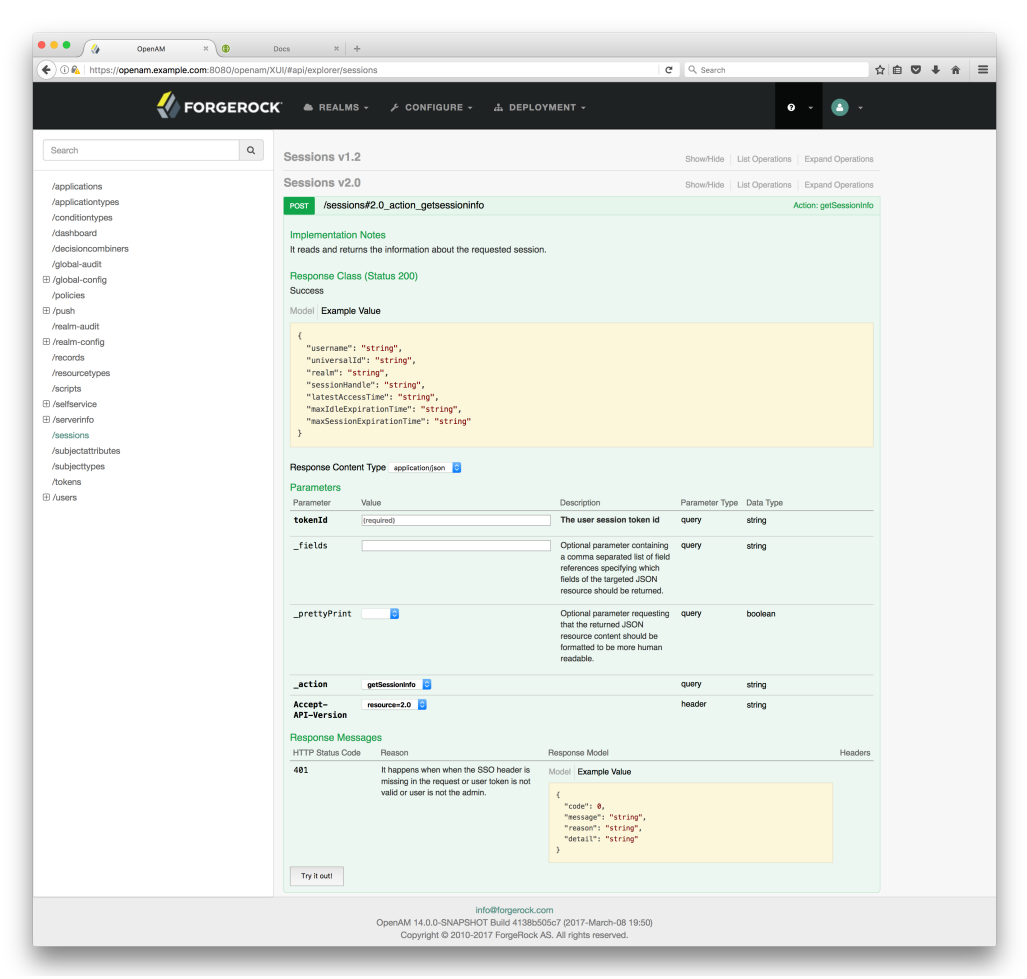

*API Explorer Detailed Information*

## *To Access the API Explorer*

- 1. Log into the AM console as an administrator.
- 2. You can access the API Explorer in one of two ways:

Point your browser to the following URL:

https://openam.example.com:8443/openam/XUI/#api/explorer/applications

You can also click the help icon in the top-right corner, and then click API Explorer.

## *API Explorer*

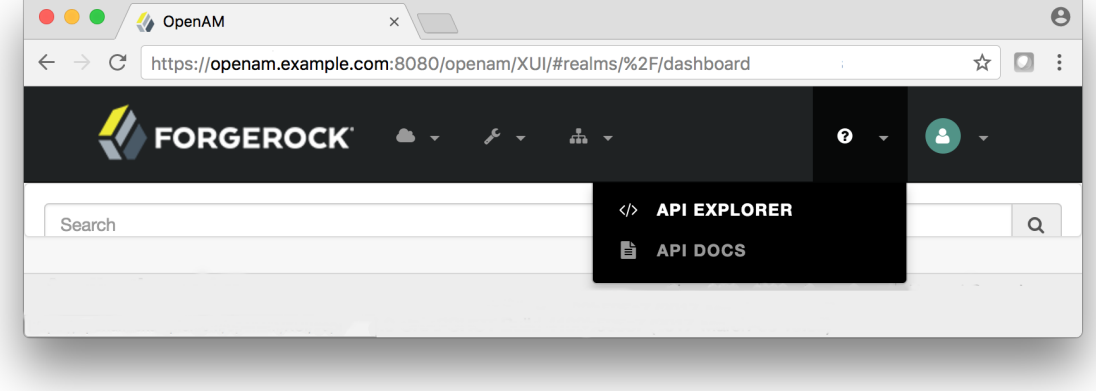

## <span id="page-10-0"></span>2.3. About ForgeRock Common REST

ForgeRock® Common REST is a common REST API framework. It works across the ForgeRock platform to provide common ways to access web resources and collections of resources. Adapt the examples in this section to your resources and deployment.

## 2.3.1. Common REST Resources

Servers generally return JSON-format resources, though resource formats can depend on the implementation.

Resources in collections can be found by their unique identifiers (IDs). IDs are exposed in the resource URIs. For example, if a server has a user collection under /users, then you can access a user at /users/*user-id*. The ID is also the value of the \_id field of the resource.

Resources are versioned using revision numbers. A revision is specified in the resource's \_rev field. Revisions make it possible to figure out whether to apply changes without resource locking and without distributed transactions.

## 2.3.2. Common REST Verbs

The Common REST APIs use the following verbs, sometimes referred to collectively as CRUDPAQ. For details and HTTP-based examples of each, follow the links to the sections for each verb.

## **Create**

Add a new resource.

This verb maps to HTTP PUT or HTTP POST.

For details, see ["Create"](#page-14-0).

## **Read**

Retrieve a single resource.

This verb maps to HTTP GET.

For details, see ["Read".](#page-15-0)

## **Update**

Replace an existing resource.

This verb maps to HTTP PUT.

For details, see ["Update".](#page-16-0)

## **Delete**

Remove an existing resource.

This verb maps to HTTP DELETE.

For details, see ["Delete".](#page-17-0)

## **Patch**

Modify part of an existing resource.

This verb maps to HTTP PATCH.

For details, see ["Patch"](#page-17-1).

## **Action**

Perform a predefined action.

This verb maps to HTTP POST.

For details, see ["Action".](#page-22-0)

## **Query**

Search a collection of resources.

This verb maps to HTTP GET.

For details, see ["Query"](#page-23-0).

## 2.3.3. Common REST Parameters

Common REST reserved query string parameter names start with an underscore, .

Reserved query string parameters include, but are not limited to, the following names:

\_action \_api \_crestapi \_fields \_mimeType \_pageSize \_pagedResultsCookie \_pagedResultsOffset \_prettyPrint \_queryExpression \_queryFilter \_queryId \_sortKeys \_totalPagedResultsPolicy

### **Note**

Some parameter values are not safe for URLs, so URL-encode parameter values as necessary.

Continue reading for details about how to use each parameter.

## 2.3.4. Common REST Extension Points

The *action* verb is the main vehicle for extensions. For example, to create a new user with HTTP POST rather than HTTP PUT, you might use /users? action=create. A server can define additional actions. For example, /tasks/1? action=cancel.

A server can define *stored queries* to call by ID. For example, /groups?\_queryId=hasDeletedMembers. Stored queries can call for additional parameters. The parameters are also passed in the query string. Which parameters are valid depends on the stored query.

## 2.3.5. Common REST API Documentation

Common REST APIs often depend at least in part on runtime configuration. Many Common REST endpoints therefore serve *API descriptors* at runtime. An API descriptor documents the actual API as it is configured.

Use the following query string parameters to retrieve API descriptors:

## **\_api**

Serves an API descriptor that complies with the [OpenAPI specification](https://github.com/OAI/OpenAPI-Specification).

This API descriptor represents the API accessible over HTTP. It is suitable for use with popular tools such as [Swagger UI](http://swagger.io/swagger-ui/).

#### **\_crestapi**

Serves a native Common REST API descriptor.

This API descriptor provides a compact representation that is not dependent on the transport protocol. It requires a client that understands Common REST, as it omits many Common REST defaults.

#### **Note**

Consider limiting access to API descriptors in production environments in order to avoid unnecessary traffic.

To provide documentation in production environments, see ["To Publish OpenAPI Documentation"](#page-13-0) instead.

## <span id="page-13-0"></span>*To Publish OpenAPI Documentation*

In production systems, developers expect stable, well-documented APIs. Rather than retrieving API descriptors at runtime through Common REST, prepare final versions, and publish them alongside the software in production.

Use the OpenAPI-compliant descriptors to provide API reference documentation for your developers as described in the following steps:

1. Configure the software to produce production-ready APIs.

In other words, the software should be configured as in production so that the APIs are identical to what developers see in production.

2. Retrieve the OpenAPI-compliant descriptor.

The following command saves the descriptor to a file, myapi.json:

\$ **curl -o myapi.json** *endpoint***?\_api**

3. (Optional) If necessary, edit the descriptor.

For example, you might want to add security definitions to describe how the API is protected.

If you make any changes, then also consider using a source control system to manage your versions of the API descriptor.

4. Publish the descriptor using a tool such as [Swagger UI](https://github.com/swagger-api/swagger-ui).

You can customize Swagger UI for your organization as described in the documentation for the tool.

## <span id="page-14-0"></span>2.3.6. Create

There are two ways to create a resource, either with an HTTP POST or with an HTTP PUT.

To create a resource using POST, perform an HTTP POST with the query string parameter \_action=create and the JSON resource as a payload. Accept a JSON response. The server creates the identifier if not specified:

```
POST /users? action=create HTTP/1.1
Host: example.com
Accept: application/json
Content-Length: ...
Content-Type: application/json
{ JSON resource }
```
To create a resource using PUT, perform an HTTP PUT including the case-sensitive identifier for the resource in the URL path, and the JSON resource as a payload. Use the If-None-Match: \* header. Accept a JSON response:

PUT /users/some-id HTTP/1.1 Host: example.com Accept: application/json Content-Length: ... Content-Type: application/json If-None-Match: \* { *JSON resource* }

The id and content of the resource depend on the server implementation. The server is not required to use the **id** that the client provides. The server response to the create request indicates the resource location as the value of the Location header.

If you include the If-None-Match header, its value must be \*. In this case, the request creates the object if it does not exist, and fails if the object does exist. If you include the If-None-Match header with any value other than  $*$ , the server returns an HTTP 400 Bad Request error. For example, creating an object with If-None-Match: *revision* returns a bad request error. If you do not include If-None-Match: \*, the request creates the object if it does not exist, and *updates* the object if it does exist.

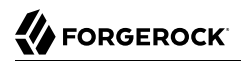

## *Parameters*

You can use the following parameters:

### **\_prettyPrint=true**

Format the body of the response.

## **\_fields=***field***[,***field***...]**

Return only the specified fields in the body of the response.

The field values are JSON pointers. For example if the resource is {"parent":{"child":"value"}}, parent/child refers to the "child":"value".

If the field is left blank, the server returns all default values.

## <span id="page-15-0"></span>2.3.7. Read

To retrieve a single resource, perform an HTTP GET on the resource by its case-sensitive identifier (\_id) and accept a JSON response:

```
GET /users/some-id HTTP/1.1
Host: example.com
Accept: application/json
```
## *Parameters*

You can use the following parameters:

#### **\_prettyPrint=true**

Format the body of the response.

### **\_fields=***field***[,***field***...]**

Return only the specified fields in the body of the response.

The field values are JSON pointers. For example if the resource is {"parent":{"child":"value"}}, parent/child refers to the "child":"value".

If the field is left blank, the server returns all default values.

#### **\_mimeType=***mime-type*

Some resources have fields whose values are multi-media resources such as a profile photo for example.

By specifying both a single *field* and also the *mime-type* for the response content, you can read a single field value that is a multi-media resource.

In this case, the content type of the field value returned matches the *mime-type* that you specify, and the body of the response is the multi-media resource.

The Accept header is not used in this case. For example, Accept: image/png does not work. Use the mimeType query string parameter instead.

## <span id="page-16-0"></span>2.3.8. Update

To update a resource, perform an HTTP PUT including the case-sensitive identifier (\_id) as the final element of the path to the resource, and the JSON resource as the payload. Use the If-Match: *\_rev* header to check that you are actually updating the version you modified. Use If-Match: \* if the version does not matter. Accept a JSON response:

```
PUT /users/some-id HTTP/1.1
Host: example.com
Accept: application/json
Content-Length: ...
Content-Type: application/json
If-Match: _rev
{ JSON resource }
```
When updating a resource, include all the attributes to be retained. Omitting an attribute in the resource amounts to deleting the attribute unless it is not under the control of your application. Attributes not under the control of your application include private and read-only attributes. In addition, virtual attributes and relationship references might not be under the control of your application.

## *Parameters*

You can use the following parameters:

### **\_prettyPrint=true**

Format the body of the response.

### **\_fields=***field***[,***field***...]**

Return only the specified fields in the body of the response.

The field values are JSON pointers. For example if the resource is {"parent":{"child":"value"}}, parent/child refers to the "child":"value".

If the field is left blank, the server returns all default values.

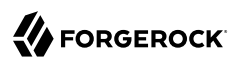

## <span id="page-17-0"></span>2.3.9. Delete

To delete a single resource, perform an HTTP DELETE by its case-sensitive identifier (\_id) and accept a JSON response:

```
DELETE /users/some-id HTTP/1.1
Host: example.com
Accept: application/json
```
## *Parameters*

You can use the following parameters:

#### **\_prettyPrint=true**

Format the body of the response.

### **\_fields=***field***[,***field***...]**

Return only the specified fields in the body of the response.

The field values are JSON pointers. For example if the resource is {"parent":{"child":"value"}}, parent/child refers to the "child":"value".

If the field is left blank, the server returns all default values.

## <span id="page-17-1"></span>2.3.10. Patch

To patch a resource, send an HTTP PATCH request with the following parameters:

- operation
- field
- value
- from (optional with copy and move operations)

You can include these parameters in the payload for a PATCH request, or in a JSON PATCH file. If successful, you'll see a JSON response similar to:

```
PATCH /users/some-id HTTP/1.1
Host: example.com
Accept: application/json
Content-Length: ...
Content-Type: application/json
If-Match: _rev
{ JSON array of patch operations }
```
PATCH operations apply to three types of targets:

- **single-valued**, such as an object, string, boolean, or number.
- **list semantics array**, where the elements are ordered, and duplicates are allowed.
- **set semantics array**, where the elements are not ordered, and duplicates are not allowed.

ForgeRock PATCH supports several different operations. The following sections show each of these operations, along with options for the field and value:

## <span id="page-18-0"></span>2.3.10.1. Patch Operation: Add

The add operation ensures that the target field contains the value provided, creating parent fields as necessary.

If the target field is single-valued, then the value you include in the PATCH replaces the value of the target. Examples of a single-valued field include: object, string, boolean, or number.

An add operation has different results on two standard types of arrays:

- **List semantic arrays**: you can run any of these add operations on that type of array:
	- If you add an array of values, the PATCH operation appends it to the existing list of values.
	- If you add a single value, specify an ordinal element in the target array, or use the  $\{\cdot\}$  special index to add that value to the end of the list.
- **Set semantic arrays**: The list of values included in a patch are merged with the existing set of values. Any duplicates within the array are removed.

As an example, start with the following list semantic array resource:

```
{
     "fruits" : [ "orange", "apple" ]
}
```
The following add operation includes the pineapple to the end of the list of fruits, as indicated by the - at the end of the fruits array.

```
{
     "operation" : "add",
     "field" : "/fruits/-",
     "value" : "pineapple"
}
```
The following is the resulting resource:

```
{
     "fruits" : [ "orange", "apple", "pineapple" ]
}
```
## 2.3.10.2. Patch Operation: Copy

The copy operation takes one or more existing values from the source field. It then adds those same values on the target field. Once the values are known, it is equivalent to performing an add operation on the target field.

The following copy operation takes the value from a field named mail, and then runs a replace operation on the target field, another mail.

```
\Gamma {
       "operation":"copy",
       "from":"mail",
       "field":"another_mail"
   }
]
```
If the source field value and the target field value are configured as arrays, the result depends on whether the array has list semantics or set semantics, as described in ["Patch Operation: Add".](#page-18-0)

## 2.3.10.3. Patch Operation: Increment

The increment operation changes the value or values of the target field by the amount you specify. The value that you include must be one number, and may be positive or negative. The value of the target field must accept numbers. The following increment operation adds 1000 to the target value of /user/ payment.

```
[
   {
     "operation" : "increment",
     "field" : "/user/payment",
     "value" : "1000"
  }
]
```
Since the value of the increment is a single number, arrays do not apply.

## 2.3.10.4. Patch Operation: Move

The move operation removes existing values on the source field. It then adds those same values on the target field. It is equivalent to performing a remove operation on the source, followed by an add operation with the same values, on the target.

The following move operation is equivalent to a remove operation on the source field, surname, followed by a replace operation on the target field value, lastName. If the target field does not exist, it is created.

```
\Gamma {
       "operation":"move",
       "from":"surname",
       "field":"lastName"
   }
\mathbf{I}
```
To apply a move operation on an array, you need a compatible single-value, list semantic array, or set semantic array on both the source and the target. For details, see the criteria described in ["Patch](#page-18-0) [Operation: Add".](#page-18-0)

## 2.3.10.5. Patch Operation: Remove

The remove operation ensures that the target field no longer contains the value provided. If the remove operation does not include a value, the operation removes the field. The following remove deletes the value of the phoneNumber, along with the field.

```
\Gamma {
     "operation" : "remove",
     "field" : "phoneNumber"
   }
]
```
If the object has more than one phoneNumber, those values are stored as an array.

A remove operation has different results on two standard types of arrays:

• **List semantic arrays**: A remove operation deletes the specified element in the array. For example, the following operation removes the first phone number, based on its array index (zero-based):

```
\Gamma {
        "operation" : "remove",
        "field" : "/phoneNumber/0"
    }
]
```
• **Set semantic arrays**: The list of values included in a patch are removed from the existing array.

## 2.3.10.6. Patch Operation: Replace

The replace operation removes any existing value(s) of the targeted field, and replaces them with the provided value(s). It is essentially equivalent to a remove followed by a add operation. If the arrays are used, the criteria is based on ["Patch Operation: Add"](#page-18-0). However, indexed updates are not allowed, even when the target is an array.

The following replace operation removes the existing telephoneNumber value for the user, and then adds the new value of  $+1$  408 555 9999.

```
\Gamma {
     "operation" : "replace",
     "field" : "/telephoneNumber",
     "value" : "+1 408 555 9999"
   }
]
```
A PATCH replace operation on a list semantic array works in the same fashion as a PATCH remove operation. The following example demonstrates how the effect of both operations. Start with the following resource:

```
{
     "fruits" : [ "apple", "orange", "kiwi", "lime" ],
}
```
Apply the following operations on that resource:

```
\Gamma {
     "operation" : "remove",
     "field" : "/fruits/0",
     "value" : ""
   },
   {
     "operation" : "replace",
     "field" : "/fruits/1",
     "value" : "pineapple"
   }
]
```
The PATCH operations are applied sequentially. The remove operation removes the first member of that resource, based on its array index, (fruits/0), with the following result:

```
\Gamma {
     "fruits" : [ "orange", "kiwi", "lime" ],
   }
]
```
The second PATCH operation, a replace, is applied on the second member (fruits/1) of the intermediate resource, with the following result:

```
\Gamma {
      "fruits" : [ "orange", "pineapple", "lime" ],
   }
]
```
## 2.3.10.7. Patch Operation: Transform

The transform operation changes the value of a field based on a script or some other data transformation command. The following transform operation takes the value from the field named  $\ell$ objects, and applies the something.js script as shown:

```
\Gamma {
     "operation" : "transform",
     "field" : "/objects",
     "value" : {
       "script" : {
          "type" : "text/javascript",
          "file" : "something.js"
       }
     }
   }
]
```
## 2.3.10.8. Patch Operation Limitations

Some HTTP client libraries do not support the HTTP PATCH operation. Make sure that the library you use supports HTTP PATCH before using this REST operation.

For example, the Java Development Kit HTTP client does not support PATCH as a valid HTTP method. Instead, the method HttpURLConnection.setRequestMethod("PATCH") throws ProtocolException.

## *Parameters*

You can use the following parameters. Other parameters might depend on the specific action implementation:

## **\_prettyPrint=true**

Format the body of the response.

## **\_fields=***field***[,***field***...]**

Return only the specified fields in the body of the response.

The field values are JSON pointers. For example if the resource is {"parent":{"child":"value"}}, parent/child refers to the "child":"value".

If the field is left blank, the server returns all default values.

## <span id="page-22-0"></span>2.3.11. Action

Actions are a means of extending Common REST APIs and are defined by the resource provider, so the actions you can use depend on the implementation.

The standard action indicated by \_action=create is described in ["Create"](#page-14-0).

## *Parameters*

You can use the following parameters. Other parameters might depend on the specific action implementation:

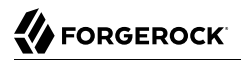

#### **\_prettyPrint=true**

Format the body of the response.

### **\_fields=***field***[,***field***...]**

Return only the specified fields in the body of the response.

The field values are JSON pointers. For example if the resource is {"parent":{"child":"value"}}, parent/child refers to the "child":"value".

If the field is left blank, the server returns all default values.

## <span id="page-23-0"></span>2.3.12. Query

To query a resource collection (or resource container if you prefer to think of it that way), perform an HTTP GET and accept a JSON response, including at least a \_queryExpression, \_queryFilter, or \_queryId parameter. These parameters cannot be used together:

```
GET /users? queryFilter=true HTTP/1.1
Host: example.com
Accept: application/json
```
The server returns the result as a JSON object including a "results" array and other fields related to the query string parameters that you specify.

### *Parameters*

You can use the following parameters:

#### **\_queryFilter=***filter-expression*

Query filters request that the server return entries that match the filter expression. You must URL-escape the filter expression.

The string representation is summarized as follows. Continue reading for additional explanation:

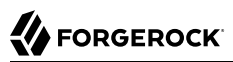

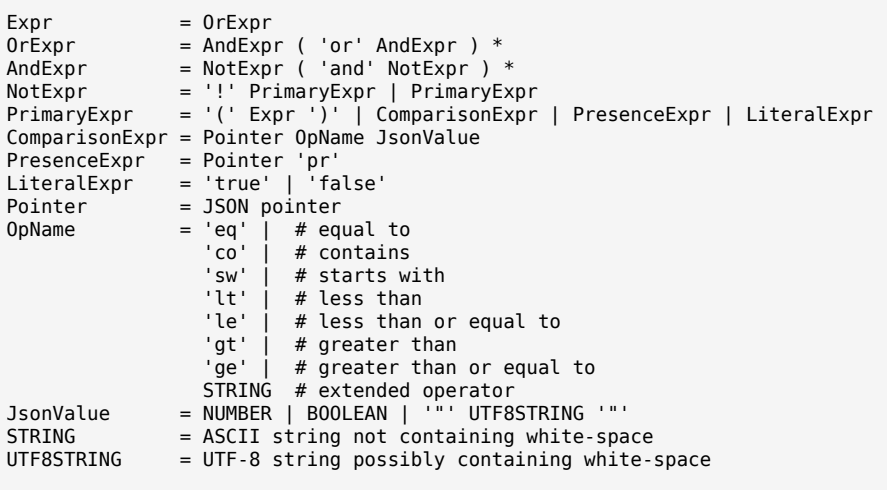

*JsonValue* components of filter expressions follow RFC 7159: *[The JavaScript Object Notation](https://tools.ietf.org/html/rfc7159) [\(JSON\) Data Interchange Format](https://tools.ietf.org/html/rfc7159)*. In particular, as described in section 7 of the RFC, the escape character in strings is the backslash character. For example, to match the identifier test $\setminus$ , use id eq 'test\\'. In the JSON resource, the \ is escaped the same way: "\_id":"test\\".

When using a query filter in a URL, be aware that the filter expression is part of a query string parameter. A query string parameter must be URL encoded as described in [RFC 3986:](https://tools.ietf.org/html/rfc3986) *[Uniform Resource Identifier \(URI\): Generic Syntax](https://tools.ietf.org/html/rfc3986)* For example, white space, double quotes ("), parentheses, and exclamation characters need URL encoding in HTTP query strings. The following rules apply to URL query components:

```
query = *( pchar / "/" / "?" )
pchar = unreserved / pct-encoded / sub-delims / ":" / "@"
unreserved = ALPHA / DIGIT / "-" / " " / " " / " " / "~"pct-encoded = "%" HEXDIG HEXDIG
sub-delims = "!" / "$" / "&" / "'" / "(" / ")"
                  / "*" / "+" / "," / ";" / "="
```
ALPHA, DIGIT, and HEXDIG are core rules of RFC 5234: *[Augmented BNF for Syntax Specifications](https://tools.ietf.org/html/rfc5234)*:

ALPHA =  $\frac{8}{41-5A}$  /  $\frac{8}{80-7A}$  ; A-Z / a-Z<br>DIGIT =  $\frac{8}{80-39}$  ; 0-9  $DIGIT =  $%x30-39$$ HEXDIG = DIGIT / "A" / "B" / "C" / "D" / "E" / "F"

As a result, a backslash escape character in a *JsonValue* component is percent-encoded in the URL query string parameter as  $*5C$ . To encode the query filter expression id eq 'test\\', use id +eq+'test%5C%5C', for example.

A simple filter expression can represent a comparison, presence, or a literal value.

For comparison expressions use *json-pointer comparator json-value*, where the *comparator* is one of the following:

```
eq (equals)
co (contains)
sw (starts with)
lt (less than)
le (less than or equal to)
gt (greater than)
ge (greater than or equal to)
```
For presence, use *json-pointer pr* to match resources where:

- The JSON pointer is present.
- The value it points to is not null.

Literal values include true (match anything) and false (match nothing).

Complex expressions employ and, or, and ! (not), with parentheses, (*expression*), to group expressions.

#### **\_queryId=***identifier*

Specify a query by its identifier.

Specific queries can take their own query string parameter arguments, which depend on the implementation.

#### **\_pagedResultsCookie=***string*

The string is an opaque cookie used by the server to keep track of the position in the search results. The server returns the cookie in the JSON response as the value of pagedResultsCookie.

In the request pageSize must also be set and non-zero. You receive the cookie value from the provider on the first request, and then supply the cookie value in subsequent requests until the server returns a null cookie, meaning that the final page of results has been returned.

The pagedResultsCookie parameter is supported when used with the queryFilter parameter. The pagedResultsCookie parameter is not guaranteed to work when used with the queryExpression and queryId parameters.

The pagedResultsCookie and pagedResultsOffset parameters are mutually exclusive, and not to be used together.

#### **\_pagedResultsOffset=***integer*

When **pageSize** is non-zero, use this as an index in the result set indicating the first page to return.

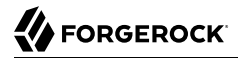

The pagedResultsCookie and pagedResultsOffset parameters are mutually exclusive, and not to be used together.

#### **\_pageSize=***integer*

Return query results in pages of this size. After the initial request, use pagedResultsCookie or pageResultsOffset to page through the results.

#### **\_totalPagedResultsPolicy=***string*

When a <u>pageSize</u> is specified, and non-zero, the server calculates the "totalPagedResults", in accordance with the totalPagedResultsPolicy, and provides the value as part of the response. The "totalPagedResults" is either an estimate of the total number of paged results (\_totalPagedResultsPolicy=ESTIMATE), or the exact total result count (\_totalPagedResultsPolicy=EXACT). If no count policy is specified in the query, or if totalPagedResultsPolicy=NONE, result counting is disabled, and the server returns value of -1 for "totalPagedResults".

#### **\_sortKeys=[+-]***field***[,[+-]***field***...]**

Sort the resources returned based on the specified field(s), either in  $+$  (ascending, default) order, or in - (descending) order.

Because ascending order is the default, including the + character in the query is unnecessary. If you do include the  $\frac{1}{2}$ , it must be URL-encoded as  $\frac{1}{2}$ . for example:

http://localhost:8080/api/users?\_prettyPrint=true&\_queryFilter=true&\_sortKeys=%2Bname/givenName

The sortKeys parameter is not supported for predefined queries (squeryId).

#### **\_prettyPrint=true**

Format the body of the response.

#### **\_fields=***field***[,***field***...]**

Return only the specified fields in each element of the "results" array in the response.

The field values are JSON pointers. For example if the resource is {"parent":{"child":"value"}}, parent/child refers to the "child":"value".

If the field is left blank, the server returns all default values.

## 2.3.13. HTTP Status Codes

When working with a Common REST API over HTTP, client applications should expect at least the following HTTP status codes. Not all servers necessarily return all status codes identified here:

#### **200 OK**

The request was successful and a resource returned, depending on the request.

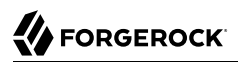

## **201 Created**

The request succeeded and the resource was created.

### **204 No Content**

The action request succeeded, and there was no content to return.

#### **304 Not Modified**

The read request included an If-None-Match header, and the value of the header matched the revision value of the resource.

#### **400 Bad Request**

The request was malformed.

#### **401 Unauthorized**

The request requires user authentication.

#### **403 Forbidden**

Access was forbidden during an operation on a resource.

### **404 Not Found**

The specified resource could not be found, perhaps because it does not exist.

#### **405 Method Not Allowed**

The HTTP method is not allowed for the requested resource.

#### **406 Not Acceptable**

The request contains parameters that are not acceptable, such as a resource or protocol version that is not available.

### **409 Conflict**

The request would have resulted in a conflict with the current state of the resource.

#### **410 Gone**

The requested resource is no longer available, and will not become available again. This can happen when resources expire for example.

### **412 Precondition Failed**

The resource's current version does not match the version provided.

## **415 Unsupported Media Type**

The request is in a format not supported by the requested resource for the requested method.

## **428 Precondition Required**

The resource requires a version, but no version was supplied in the request.

## **500 Internal Server Error**

The server encountered an unexpected condition that prevented it from fulfilling the request.

## **501 Not Implemented**

The resource does not support the functionality required to fulfill the request.

## **503 Service Unavailable**

The requested resource was temporarily unavailable. The service may have been disabled, for example.

## <span id="page-28-0"></span>2.4. REST API Versioning

In OpenAM 12.0.0 and later, REST API features are assigned version numbers.

Providing version numbers in the REST API helps ensure compatibility between releases. The version number of a feature increases when AM introduces a non-backwards-compatible change that affects clients making use of the feature.

AM provides versions for the following aspects of the REST API.

## *resource*

Any changes to the structure or syntax of a returned response will incur a *resource* version change. For example changing errorMessage to message in a JSON response.

## *protocol*

Any changes to the methods used to make REST API calls will incur a *protocol* version change. For example changing action to saction in the required parameters of an API feature.

To ensure your clients are always compatible with a newer version of AM, you should always include resource versions in your REST calls.

## 2.4.1. Supported REST API Versions

The REST API version numbers supported in AM 6 are as follows:

## *Supported protocol versions*

The *protocol* versions supported in AM 6 are:

## 1.0

## *Supported resource versions*

The *resource* versions supported in AM 6 are shown in the following table.

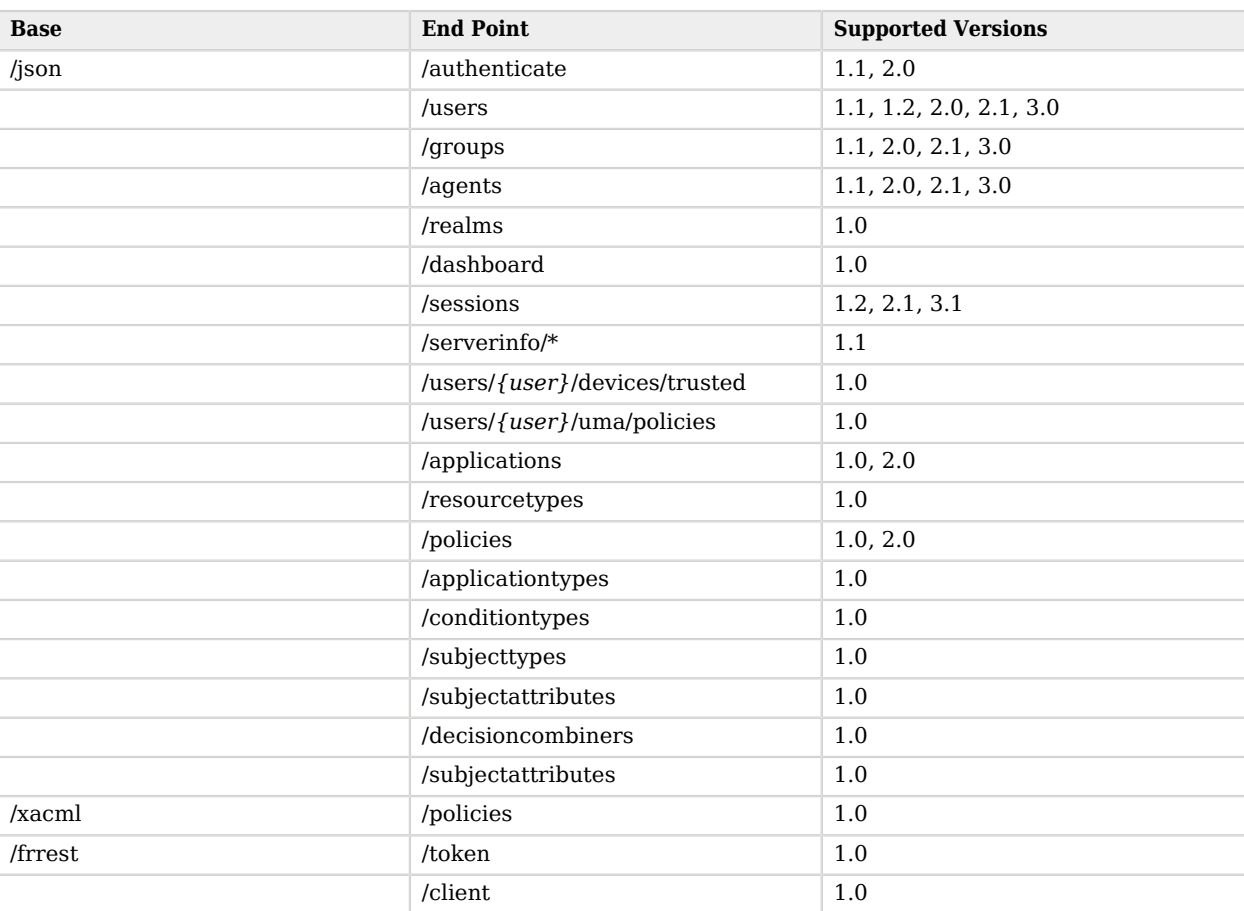

## *Supported resource Versions*

For information about the supported protocol and resource versions available in AM 6, see the [API](#page-6-2) [Explorer](#page-6-2) available in the AM console.

The *AM Release Notes* section, "*Changes and Deprecated Functionality*" in the *Release Notes* describes the differences between API versions.

## <span id="page-30-1"></span>2.4.2. Specifying an Explicit REST API Version

You can specify which version of the REST API to use by adding an Accept-API-Version header to the request. The following example requests *resource* version 2.0 and *protocol* version 1.0:

```
$ curl \
--request POST
 \
--header "Content-Type: application/json"
 \
--header "X-OpenAM-Username: demo"
 \
--header "X-OpenAM-Password: changeit"
 \
--header "Accept-API-Version: resource=2.0, protocol=1.0"
 \
--data "{}" \
https://openam.example.com:8443/openam/json/realms/root/authenticate
```
You can configure the default behavior AM will take when a REST call does not specify explicit version information. For more information, see ["Configuring the Default REST API Version for a](#page-30-0) [Deployment"](#page-30-0).

## <span id="page-30-0"></span>2.4.3. Configuring the Default REST API Version for a Deployment

You can configure the default behavior AM will take when a REST call does not specify explicit version information using either of the following procedures:

- ["Configure Versioning Behavior by using the AM Console"](#page-31-0)
- ["Configure Versioning Behavior by Using the ssoadm Command"](#page-31-1)

The available options for default behavior are as follows:

## *Latest*

The latest available supported version of the API is used.

This is the preset default for new installations of AM.

## *Oldest*

The oldest available supported version of the API is used.

This is the preset default for upgraded AM instances.

#### **Note**

The oldest supported version may not be the first that was released, as APIs versions become deprecated or unsupported. See "Deprecated Functionality" in the *Release Notes*.

### *None*

No version will be used. When a REST client application calls a REST API without specifying the version, AM returns an error and the request fails.

<span id="page-31-0"></span>*Configure Versioning Behavior by using the AM Console*

- 1. Log in as AM administrator, amadmin.
- 2. Click Configure > Global Services, and then click REST APIs.
- 3. In Default Version, select the required response to a REST API request that does not specify an explicit version: Latest, Oldest, or None.
- 4. (Optional) Optionally, enable Warning Header to include warning messages in the headers of responses to requests.
- <span id="page-31-1"></span>5. Save your work.

## *Configure Versioning Behavior by Using the ssoadm Command*

• Use the **ssoadm set-attr-defs** command with the openam-rest-apis-default-version attribute set to either Latest, Oldest or None, as in the following example:

```
$ ssh openam.example.com
$ cd /path/to/openam-tools/admin/openam/bin
$ ./ssoadm \
 set-attr-defs \
--adminid amadmin \
--password-file /tmp/pwd.txt \
--servicename RestApisService \
--schematype Global \
--attributevalues openam-rest-apis-default-version=None
Schema attribute defaults were set.
```
## 2.4.4. REST API Versioning Messages

AM provides REST API version messages in the JSON response to a REST API call. You can also configure AM to return version messages in the response headers.

Messages include:

- Details of the REST API versions used to service a REST API call.
- Warning messages if REST API version information is not specified or is incorrect in a REST API call.

The resource and protocol version used to service a REST API call are returned in the Content-API-Version header, as shown below:

```
$ curl \
-i
 \
--request POST
 \
--header "Content-Type: application/json"
 \
--header "X-OpenAM-Username: demo"
 \
--header "X-OpenAM-Password: changeit"
 \
--header "Accept-API-Version: resource=2.0, protocol=1.0"
 \
--data "{}" \
https://openam.example.com:8443/openam/json/realms/root/authenticate
HTTP/1.1 200 OK
Content-API-Version: protocol=1.0,resource=2.0
Server: Restlet-Framework/2.1.7
Content-Type: application/json;charset=UTF-8
{
     "tokenId":"AQIC5wM...TU3OQ*",
     "successUrl":"/openam/console"
}
```
If the default REST API version behavior is set to None, and a REST API call does not include the Accept-API-Version header, or does not specify a resource version, then a 400 Bad Request status code is returned, as shown below:

```
$ curl \
--header "Content-Type: application/json"
 \
--header "Accept-API-Version: protocol=1.0" \
https://openam.example.com:8443/openam/json/realms/root/serverinfo/*
{
     "code":400,
     "reason":"Bad Request",
     "message":"No requested version specified and behavior set to NONE."
}
```
If a REST API call does include the Accept-API-Version header, but the specified resource or protocol version does not exist in AM, then a 404 Not Found status code is returned, as shown below:

```
$ curl \
--header "Content-Type: application/json"
 \
--header "Accept-API-Version: protocol=1.0, resource=999.0" \
https://openam.example.com:8443/openam/json/realms/root/serverinfo/*
{
     "code":404,
     "reason":"Not Found",
     "message":"Accept-API-Version: Requested version \"999.0\" does not match any routes."
}
```
## **Tip**

For more information on setting the default REST API version behavior, see ["Specifying an Explicit REST API](#page-30-1) [Version"](#page-30-1).

## <span id="page-33-0"></span>2.5. Cross-Site Request Forgery (CSRF) Protection

AM includes a global filter to harden AM's protection against CSRF attacks. The filter applies to all REST endpoints under json/ and requires that all requests other than GET, HEAD, or OPTIONS include, at least, one of the following headers:

• X-Requested-With

This header is often sent by Javascript frameworks, and the XUI already sends it on all requests.

• Accept-API-Version

This header specifies which version of the REST API to use. Use this header in your requests to ensure future changes to the API do not affect your clients.

For more information about API versioning, see ["REST API Versioning".](#page-28-0)

Failure to include at least one of the headers would cause the REST call to fail with a 403 Forbidden error, even if the SSO token is valid.

To disable the filter, navigate to Configure > Global Services > REST APIs > and turn off Enable CSRF Protection.

The json/ endpoint is not vulnerable to CSRF attacks when the filter is disabled, since it requires the "Content-Type: application/json" header, which currently triggers the same protection in browsers. This may change in the future, so it is recommended to enable the CSRF filter.

## <span id="page-33-1"></span>2.6. Specifying Realms in REST API Calls

This section describes how to work with realms when making REST API calls to AM.

Realms can be specified in the following ways when making a REST API call to AM:

### **DNS Alias**

When making a REST API call, the DNS alias of a realm can be specified in the subdomain and domain name components of the REST endpoint.

To list all users in the top-level realm use the DNS alias of the AM instance, for example the REST endpoint would be:

https://*openam.example.com*:8443/openam/json/users?\_queryId=\*

To list all users in a realm with DNS alias suppliers.example.com the REST endpoint would be:

https://*suppliers.example.com*:8443/openam/json/users?\_queryId=\*

## **Path**

When making a REST API call, specify the realm in the path component of the endpoint. You must specify the entire hierarchy of the realm, starting at the top-level realm. Prefix each realm in the hierarchy with the realms/ keyword. For example /realms/root/realms/*customers*/realms/*europe*.

To authenticate a user in the top-level realm, use the root keyword. For example:

https://openam.example.com:8443/openam/json*/realms/root*/authenticate

To authenticate a user in a subrealm named customers within the top-level realm, the REST endpoint would be:

https://openam.example.com:8443/openam/json*/realms/root/realms/customers*/authenticate

If realms are specified using both the DNS alias and path methods, the path is used to determine the realm.

For example, the following REST endpoint returns users in a subrealm of the top-level realm named europe, not the realm with DNS alias suppliers.example.com:

<span id="page-34-0"></span>https://*suppliers.example.com*:8443/openam/json*/realms/root/realms/europe*/users?\_queryId=\*

## 2.7. Authentication and Logout

You can use REST-like APIs under /json/authenticate and /json/sessions for authentication and for logout.

The /json/authenticate endpoint does not support the CRUDPAQ verbs and therefore does not technically satisfy REST architectural requirements. The term *REST-like* describes this endpoint better than *REST*.

The simplest user name/password authentication returns a tokenId that applications can present as a cookie value for other operations that require authentication. The type of tokenId returned varies depending on whether client-based sessions are enabled in the realm to which the user authenticates:

- If client-based sessions are not enabled, the tokenId is an AM SSO token.
- If client-based sessions are enabled, the tokenId is an AM SSO token that includes an encoded AM session.

Developers should be aware that the size of the tokenId for client-based sessions—2000 bytes or greater—is considerably longer than for CTS-based sessions—approximately 100 bytes. For more

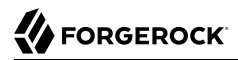

information about session tokens, see "Session Cookies" in the *Authentication and Single Sign-On Guide*.

When authenticating with a user name and password, use HTTP POST to prevent the web container from logging the credentials. Pass the user name in an X-OpenAM-Username header, and the password in an X-OpenAM-Password header:

```
$ curl \
--request POST
 \
--header "Content-Type: application/json"
 \
--header "X-OpenAM-Username: demo"
 \
--header "X-OpenAM-Password: changeit"
 \
--header "Accept-API-Version: resource=2.0, protocol=1.0"
 \
--data "{}" \
https://openam.example.com:8443/openam/json/realms/root/authenticate
{
     "tokenId": "AQIC5w...NTcy*",
     "successUrl": "/openam/console",
     "realm":"/"
}
```
To use UTF-8 user names and passwords in calls to the /json/authenticate endpoint, base64-encode the string, and then wrap the string as described in [RFC 2047:](https://www.ietf.org/rfc/rfc2047.txt)

**encoded-word = "=?"** *charset* **"?"** *encoding* **"?"** *encoded-text* **"?="**

For example, to authenticate using a UTF-8 username, such as  $\frac{d\bar{e}}{g}$ , perform the following steps:

- 1. Encode the string in base64 format: yZfDq8mxw7g=.
- 2. Wrap the base64-encoded string as per RFC 2047: =?UTF-8?B?yZfDq8mxw7g=?=.
- 3. Use the result in the X-OpenAM-Username header passed to the authentication endpoint as follows:

```
$ curl \
--request POST
  \
--header "Content-Type: application/json"
 \
--header "X-OpenAM-Username: =?UTF-8?B?yZfDq8mxw7g=?="
 \
--header "X-OpenAM-Password: changeit"
 \
--header "Accept-API-Version: resource=2.0, protocol=1.0"
 \
--data "{}" \
https://openam.example.com:8443/openam/json/realms/root/authenticate
{
     "tokenId": "AQIC5w...NTcy*",
     "successUrl": "/openam/console",
     "realm":"/"
}
```
This zero page login mechanism works only for name/password authentication. If you include a POST body with the request, it must be an empty JSON string as shown in the example. Alternatively, you can leave the POST body empty. Otherwise, AM interprets the body as a continuation of an existing authentication attempt, one that uses a supported callback mechanism.

The authentication service at /json/authenticate supports callback mechanisms that make it possible to perform other types of authentication in addition to simple user name/password login.

Callbacks that are not completed based on the content of the client HTTP request are returned in JSON as a response to the request. Each callback has an array of output suitable for displaying to the end user, and input which is what the client must complete and send back to AM. The default is still user name/password authentication:

```
$ curl \
--request POST
  \
--header "Content-Type: application/json"
 \
--header "Accept-API-Version: resource=2.0, protocol=1.0" \
https://openam.example.com:8443/openam/json/realms/root/authenticate
{
     "authId": "...jwt-value...",
     "template": "",
     "stage": "DataStore1",
     "callbacks": [
\overline{\mathcal{L}} "type": "NameCallback",
            "output": [
 {
                    "name": "prompt",
                "value": " User Name: "
}<sub>{\\particle}}}</sub>}
            ],
             "input": [
 {
                    "name": "IDToken1",
                "value": ""
}<sub>{\\particle}}}</sub>}
 ]
        },
 {
            "type": "PasswordCallback",
            "output": [
 {
                    "name": "prompt",
                    "value": " Password: "
 }
            ],
            "input": [
 {
                    "name": "IDToken2",
                    "value": ""
 }
 ]
        }
   \mathbf{I}}
```
The authID value is a JSON Web Token (JWT) that uniquely identifies the authentication context to AM, and so must also be sent back with the requests.

To respond to the callback, send back the JSON object with the missing values filled, as in this case where the user name is demo and the password is changeit:

```
$ curl \
--request POST
 \
--header "Content-Type: application/json"
 \
--header "Accept-API-Version: resource=2.0, protocol=1.0"
  \
--data '{ "authId": "...jwt-value...", "template": "", "stage": "DataStore1",
         "callbacks": [ { "type": "NameCallback", "output": [ { "name": "prompt",
 "value": " User Name: " } ], "input": [ { "name": "IDToken1", "value": "demo" } ] },
 { "type": "PasswordCallback", "output": [ { "name": "prompt", "value": " Password: " } ],
         "input": [ { "name": "IDToken2", "value": "changeit" } ] } ] }' \
https://openam.example.com:8443/openam/json/realms/root/authenticate
{
     "tokenId":"AQIC5wM2...U3MTE4NA..*",
     "successUrl": "/openam/console",
     "realm":"/"
}
```
The response is a token ID holding the SSO token value.

Alternatively, you can authenticate without requesting a session using the noSession query string parameter:

```
$ curl \
--request POST
 \
--header "Content-Type: application/json"
 \
--header "Accept-API-Version: resource=2.0, protocol=1.0"
 \
--data '{ "authId": "...jwt-value...", "template": "", "stage": "DataStore1",
 "callbacks": [ { "type": "NameCallback", "output": [ { "name": "prompt",
 "value": " User Name: " } ], "input": [ { "name": "IDToken1", "value": "demo" } ] },
 { "type": "PasswordCallback", "output": [ { "name": "prompt", "value": " Password: " } ],
 "input": [ { "name": "IDToken2", "value": "changeit" } ] } ] }' \
https://openam.example.com:8443/openam/json/realms/root/authenticate?noSession=true
{
     "message":"Authentication Successful",
     "successUrl":"/openam/console",
     "realm":"/"
}
```
AM can be configured to return a failure URL value when authentication fails. No failure URL is configured by default. The Default Failure Login URL can be set per realm; see "Post Authentication Processing" in the *Authentication and Single Sign-On Guide* for details. Alternatively, failure URLs can be configured per authentication chain, which your client can specify using the service parameter described below. On failure AM then returns HTTP status code 401 Unauthorized, and the JSON in the reply indicates the failure URL:

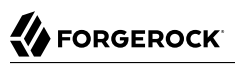

```
$ curl \lambda--request POST
  \
--header "Content-Type: application/json"
  \
--header "Accept-API-Version: resource=2.0, protocol=1.0"
  \
--header "X-OpenAM-Username: demo"
 \
--header "X-OpenAM-Password: badpassword" \
https://openam.example.com:8443/openam/json/realms/root/authenticate
{
     "code":401,
     "reason":"Unauthorized",
     "message":"Invalid Password!!",
     "failureUrl": "http://www.example.com/401.html"
}
```
When making a REST API call, specify the realm in the path component of the endpoint. You must specify the entire hierarchy of the realm, starting at the top-level realm. Prefix each realm in the hierarchy with the realms/ keyword. For example /realms/root/realms/*customers*/realms/*europe*.

For example, to authenticate to a subrealm customers within the top-level realm, then the authentication endpoint URL is as follows: https://openam.example.com:8443/openam/json/realms/root/realms /customers/authenticate

The following additional parameters are supported:

You can use the authIndexType and authIndexValue query string parameters as a pair to provide additional information about how you are authenticating. The  $\frac{1}{\text{output}}$  can be one of the following types:

#### **composite**

Set the value to a composite advice string.

#### **level**

Set the value to the authentication level.

#### **module**

Set the value to the name of an authentication module.

#### **resource**

Set the value to a URL protected by an AM policy.

#### **role**

Set the value to an AM role.

#### **service**

Set the value to the name of an authentication tree or authentication chain.

### **user**

Set the value to an AM user ID.

For example, to log into AM using the built-in ldapService authentication chain, you could use the following:

```
$ curl \
--request POST
 \
--header 'Accept-API-Version: resource=2.0, protocol=1.0'
 \
--header 'X-OpenAM-Username: demo'
 \
--header 'X-OpenAM-Password: changeit' \
'http://openam.example.com:8080/openam/json/realms/root/authenticate?
authIndexType=service&authIndexValue=ldapService'
```
You can use the query string parameter, sessionUpgradeSS0TokenId=*tokenId*, to request session upgrade. Before the *tokenId* is searched for in the query string for session upgrade, the token is grabbed from the cookie. For an explanation of session upgrade, see "Session Upgrade" in the *Authentication and Single Sign-On Guide*.

AM uses the following callback types depending on the authentication module in use:

- ChoiceCallback: Used to display a list of choices and retrieve the selected choice.
- ConfirmationCallback: Used to ask for a confirmation such as Yes, No, or Cancel and retrieve the selection.
- HiddenValueCallback: Used to return form values that are not visually rendered to the end user.
- HttpCallback: Used for HTTP handshake negotiations.
- LanguageCallback: Used to retrieve the locale for localizing text presented to the end user.
- NameCallback: Used to retrieve a name string.
- PasswordCallback: Used to retrieve a password value.
- PollingWaitCallback: Used to restrict polling requests by specifying an amount of time to wait before responding.
- RedirectCallback: Used to redirect the client user-agent.
- ScriptTextOutputCallback: Used to insert a script into the page presented to the end user. The script can, for example, collect data about the user's environment.
- TextInputCallback: Used to retrieve text input from the end user.
- TextOutputCallback: Used to display a message to the end user.

• X509CertificateCallback: Used to retrieve the content of an x.509 certificate.

### 2.7.1. Logout

Authenticated users can log out with the token cookie value and an HTTP POST to /json/sessions/? \_action=logout:

```
$ curl \
--request POST
 \
--header "Content-Type: application/json"
 \
--header "Cache-Control: no-cache"
 \
--header "iplanetDirectoryPro: AQIC5wM2...U3MTE4NA..*"
 \
--header "Accept-API-Version: resource=3.1, protocol=1.0" \
https://openam.example.com:8443/openam/json/realms/root/sessions/?_action=logout
{
     "result":"Successfully logged out"
}
```
# 2.7.2. logoutByHandle

To log out a session using a session handle, first perform an HTTP GET to the resource URL, /json/ sessions/, using the queryFilter action to get the session handle:

```
$ curl \
--request GET
 \
--header "Content-Type: application/json"
 \
--header "Cache-Control: no-cache"
 \
--header "iPlanetDirectoryPro: AQICS...NzEz*"
 \
--header "Accept-API-Version: resource=3.1, protocol=1.0" \
https://openam.example.com:8443/openam/json/realms/root/sessions?_queryFilter=username%20eq%20%22demo
%22%20and%20realm%20eq%20%22%2F%22
{
     "result": [
         {
             "username": "demo",
             "universalId": "id=demo,ou=user,dc=openam,dc=forgerock,dc=org",
             "realm":"/",
             "sessionHandle":"shandle:SJ80.*AA....JT.*",
             "latestAccessTime":"2018-10-23T09:37:54.387Z",
             "maxIdleExpirationTime":"2018-10-23T10:07:54Z",
             "maxSessionExpirationTime":"2018-10-23T11:37:54Z"
         },
          {
             "username": "demo",
             "universalId": "id=demo,ou=user,dc=openam,dc=forgerock,dc=org",
             "realm":"/",
             "sessionHandle":"shandle:H4CV.*DV....FM.*",
```

```
 "latestAccessTime":"2018-10-23T09:37:43.780Z",
              "maxIdleExpirationTime":"2018-10-23T10:07:43Z",
              "maxSessionExpirationTime":"2018-10-23T11:37:43Z"
         }
     ],
     "resultCount": 2,
     "pagedResultsCookie": null,
     "totalPagedResultsPolicy": "NONE",
     "totalPagedResults": -1,
     "remainingPagedResults": -1
}
```
To log out a session using a session handle, perform an HTTP POST to the resource URL, /json/ sessions/, using the logoutByHandle action.

```
$ curl \
--request POST
  \
--header "Content-Type: application/json"
 \
--header "Cache-Control: no-cache"
 \
--header "iplanetDirectoryPro: AQIC5w...NTcy*"
 \
--header "Accept-API-Version: resource=3.1, protocol=1.0"
 \
--data '{
     "sessionHandles": [
         "shandle:SJ80.*AA....JT.*",
         "shandle:H4CV.*DV....FM.*"
 ]
}' \
https://openam.example.com:8443/openam/json/realms/root/sessions/?_action=logoutByHandle
{
     "result": {
         "shandle:SJ80.*AA....JT.*": true,
         "shandle:H4CV.*DV....FM.*": true
     }
}
```
## 2.7.3. Load Balancer and Proxy Layer Requirements

When authentication depends on the client IP address and AM lies behind a load balancer or proxy layer, configure the load balancer or proxy to send the address by using the X-Forwarded-For header, and configure AM to consume and forward the header as necessary. For details, see "Handling HTTP Request Headers" in the *Installation Guide*.

## 2.7.4. Windows Desktop SSO Requirements

When authenticating with Windows Desktop SSO, add an Authorization header containing the string Basic , followed by a base64-encoded string of the username, a colon character, and the password. In the following example, the credentials demo:changeit are base64-encoded into the string ZGVtbzpjaGFuZ2VpdA==:

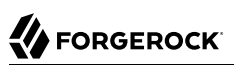

```
$ curl \lambda--request POST
  \
--header "Content-Type: application/json"
  \
--header "Accept-API-Version: resource=2.0, protocol=1.0"
  \
--header "X-OpenAM-Username: demo"
  \
--header "X-OpenAM-Password: changeit"
  \
--header "Authorization: Basic ZGVtbzpjaGFuZ2VpdA=="
  \
--data "{}" \
https://openam.example.com:8443/openam/json/realms/root/authenticate
{
     "tokenId":"AQIC5w...NTcy*",
     "successUrl":"/openam/console",
     "realm":"/"
}
```
# 2.8. Using the Session Token After Authentication

The following is a common scenario when accessing AM by using REST API calls:

• First, call the /json/authenticate endpoint to log a user in to AM. This REST API call returns a tokenID value, which is used in subsequent REST API calls to identify the user:

```
$ curl \
--request POST
 \
--header "Content-Type: application/json"
 \
--header "X-OpenAM-Username: demo"
  \
--header "X-OpenAM-Password: changeit"
 \
--header "Accept-API-Version: resource=2.0, protocol=1.0"
 \
--data "{}" \
https://openam.example.com:8443/openam/json/realms/root/authenticate
{
     "tokenId":"AQIC5wM...TU3OQ*",
     "successUrl":"/openam/console",
     "realm":"/"
}
```
The returned tokenID is known as a session token (also referred to as an SSO token). REST API calls made after successful authentication to AM must present the session token in the HTTP header as proof of authentication.

• Next, call one or more additional REST APIs on behalf of the logged-in user. Each REST API call passes the user's tokenID back to AM in the HTTP header as proof of previous authentication.

The following is a *partial* example of a **curl** command that inserts the token ID returned from a prior successful AM authentication attempt into the HTTP header:

```
$ curl \
--request POST
 \
--header "Content-Type: application/json"
 \
--header "iPlanetDirectoryPro: AQIC5w...NTcy*"
 \
--header "Accept-API-Version: resource=2.0, protocol=1.0"
 \
--data '{
   ...
```
Observe that the session token is inserted into a header field named iPlanetDirectoryPro. This header field name must correspond to the name of the AM session cookie—by default, iPlanetDirectoryPro. You can find the cookie name in the AM console by navigating to Deployment > Servers > *Server Name* > Security > Cookie, in the Cookie Name field of the AM console.

Once a user has authenticated, it is *not* necessary to insert login credentials in the HTTP header in subsequent REST API calls. Note the absence of X-OpenAM-Username and X-OpenAM-Password headers in the preceding example.

Users are required to have appropriate privileges in order to access AM functionality using the REST API. For example, users who lack administrative privileges cannot create AM realms. For more information on the AM privilege model, see "Delegating Realm Administration Privileges" in the *Setup and Maintenance Guide*.

• Finally, call the REST API to log the user out of AM as described in ["Authentication and Logout".](#page-34-0) As with other REST API calls made after a user has authenticated, the REST API call to log out of AM requires the user's tokenID in the HTTP header.

# 2.9. Server Information

You can retrieve AM server information by using HTTP GET on /json/serverinfo/\* as follows:

```
$ curl \
--request GET
 \
--header "Content-Type: application/json"
 \
--header "Accept-API-Version: resource=1.1, protocol=1.0" \
https://openam.example.com:8443/openam/json/serverinfo/*
{
     "domains": [
         ".example.com"
     ],
     "protectedUserAttributes": [],
     "cookieName": "iPlanetDirectoryPro",
     "secureCookie": false,
```
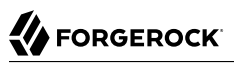

```
 "forgotPassword": "false",
     "forgotUsername": "false",
     "kbaEnabled": "false",
     "selfRegistration": "false",
     "lang": "en-US",
     "successfulUserRegistrationDestination": "default",
     "socialImplementations": [
         {
             "iconPath": "XUI/images/logos/facebook.png",
             "authnChain": "FacebookSocialAuthenticationService",
             "displayName": "Facebook",
             "valid": true
         }
     ],
     "referralsEnabled": "false",
     "zeroPageLogin": {
         "enabled": false,
         "refererWhitelist": [
 ""
         ],
         "allowedWithoutReferer": true
     },
     "realm": "/",
     "xuiUserSessionValidationEnabled": true,
     "FQDN": "openam.example.com"
}
```
# 2.10. Token Encoding

Valid tokens in AM requires configuration either in percent encoding or in *C66Encode* format. C66Encode format is encouraged. It is the default token format for AM, and is used in this section. The following is an example token that has not been encoded:

AQIC5wM2LY4SfczntBbXvEAOuECbqMY3J4NW3byH6xwgkGE=@AAJTSQACMDE=#

This token includes reserved characters such as  $+$ ,  $\ell$ , and = (The  $\mathcal{Q}, \#$ , and  $*$  are not reserved characters per se, but substitutions are still required). To c66encode this token, you would substitute certain characters for others, as follows:

**+** is replaced with **- /** is replaced with **\_ =** is replaced with **. @** is replaced with **\* #** is replaced with **\* \*** (first instance) is replaced with **@ \*** (subsequent instances) is replaced with **#**

In this case, the translated token would appear as shown here:

AQIC5wM2LY4SfczntBbXvEAOuECbqMY3J4NW3byH6xwgkGE.\*AAJTSQACMDE.\*

# 2.11. Logging

AM 6 supports two Audit Logging Services: a new common REST-based Audit Logging Service, and the legacy Logging Service, which is based on a Java SDK and is available in AM versions prior to OpenAM 13. The legacy Logging Service is deprecated.

Both audit facilities log AM REST API calls.

## 2.11.1. Common Audit Logging of REST API Calls

AM logs information about all REST API calls to the access topic. For more information about AM audit topics, see "Audit Log Topics" in the *Setup and Maintenance Guide*.

Locate specific REST endpoints in the http.path log file property.

# 2.11.2. Legacy Logging of REST API Calls

AM logs information about REST API calls to two files:

• **amRest.access**. Records accesses to a CREST endpoint, regardless of whether the request successfully reached the endpoint through policy authorization.

An amRest.access example is as follows:

```
$ cat openam/openam/log/amRest.access
#Version: 1.0
#Fields: time Data LoginID ContextID IPAddr LogLevel Domain LoggedBy MessageID ModuleName
NameID HostName
"2011-09-14 16:38:17" /home/user/openam/openam/log/ "cn=dsameuser,ou=DSAME Users,o=openam"
aa307b2dcb721d4201 "Not Available" INFO o=openam
LOG-1 amRest.access "Not Available" 192.168.56.2
                     "Hello World" id=bjensen,ou=user,o=openam 8a4025a2b3af291d01 "Not Available"
INFO o=openam id=amadmin,ou=user,o=openam "Not Available" amRest.access "Not Available"
192.168.56.2
```
• **amRest.authz**. Records all CREST authorization results regardless of success. If a request has an entry in the amRest.access log, but no corresponding entry in amRest.authz, then that endpoint was not protected by an authorization filter and therefore the request was granted access to the resource.

The amRest.authz file contains the Data field, which specifies the authorization decision, resource, and type of action performed on that resource. The **Data field** has the following syntax:

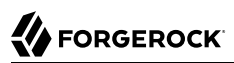

```
("GRANT"||"DENY") > "RESOURCE | ACTION"
where
   "GRANT > " is prepended to the entry if the request was allowed
   "DENY > " is prepended to the entry if the request was not allowed
   "RESOURCE" is "ResourceLocation | ResourceParameter"
      where
        "ResourceLocation" is the endpoint location (e.g., subrealm/applicationtypes)
        "ResourceParameter" is the ID of the resource being touched
         (e.g., myApplicationType) if applicable. Otherwise, this field is empty
         if touching the resource itself, such as in a query.
   "ACTION" is "ActionType | ActionParameter"
      where
        "ActionType" is "CREATE||READ||UPDATE||DELETE||PATCH||ACTION||QUERY"
        "ActionParameter" is one of the following depending on the ActionType:
           For CREATE: the new resource ID
           For READ: empty
           For UPDATE: the revision of the resource to update
           For DELETE: the revision of the resource to delete
           For PATCH: the revision of the resource to patch
           For ACTION: the actual action performed (e.g., "forgotPassword")
           For QUERY: the query ID if any
$ cat openam/openam/log/amRest.authz
#Version: 1.0
              Data ContextID LoginID IPAddr LogLevel Domain MessageID LoggedBy NameID<br>HostName
ModuleName HostName<br>"2014-09-16 14:17:28"
                        /var/root/openam/openam/log/ 7d3af9e799b6393301
"cn=dsameuser,ou=DSAME Users,dc=openam,dc=forgerock,dc=org" "Not Available" INFO
dc=openam,dc=forgerock,dc=org LOG-1 "cn=dsameuser,ou=DSAME Users,dc=openam,dc=forgerock,dc=org"
"Not Available" amRest.authz
"2014-09-16 15:56:12" "GRANT > sessions|ACTION|logout|AdminOnlyFilter" d3977a55a2ee18c201
id=amadmin,ou=user,dc=openam,dc=forgerock,dc=org "Not Available" INFO dc=openam,dc=forgerock,dc=org
OAuth2Provider-2 "cn=dsameuser,ou=DSAME Users,dc=openam,dc=forgerock,dc=org" "Not Available"
amRest.authz 127.0.0.1<br>"2014-09-16 15:56:40" "
                        "2014-09-16 15:56:40" "GRANT > sessions|ACTION|logout|AdminOnlyFilter" eedbc205bf51780001
id=amadmin,ou=user,dc=openam,dc=forgerock,dc=org "Not Available" INFO dc=openam,dc=forgerock,dc=org
OAuth2Provider-2 "cn=dsameuser,ou=DSAME Users,dc=openam,dc=forgerock,dc=org" "Not Available"
amRest.authz 127.0.0.1
```
AM also provides additional information in its debug notifications for accesses to any endpoint, depending on the message type (error, warning or message) including realm, user, and result of the operation.

# 2.12. REST Goto URL Validation

You can set valid goto URLs using the AM console by following the instructions in "Constraining Post-Login Redirects" in the *Authentication and Single Sign-On Guide*.

To validate a goto URL over REST, use the endpoint: /json/user?\_action=validateGoto.

```
$ curl \
--request POST
 \
--header "Accept-API-Version: protocol=2.1,resource=3.0"
 \
--header "Content-Type: application/json"
  \
--header "iPlanetDirectoryPro: AQIC5...ACMDE.*"
 \
--data '{"goto":"http://www.example.com/"}' \
http://openam.example.com:8080/openam/json/users?_action=validateGoto
{
     "successURL":"http://www.example.com/"
}
```
# 2.13. Reference

This reference section covers return codes and system settings relating to REST API support in AM.

### 2.13.1. REST APIs

**amster** service name: rest

The following settings are available in this service:

### **Default Resource Version**

The API resource version to use when the REST request does not specify an explicit version. Choose from:

- Latest. If an explicit version is not specified, the latest resource version of an API is used.
- Oldest. If an explicit version is not specified, the oldest supported resource version of an API is used. Note that since APIs may be deprecated and fall out of support, the oldest *supported* version may not be the first version.
- None. If an explicit version is not specified, the request will not be handled and an error status is returned.

The possible values for this property are:

- Latest
- Oldest
- None

Default value: Latest

**amster** attribute: defaultVersion

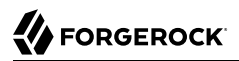

### **Warning Header**

Whether to include a warning header in the response to a request which fails to include the Accept -API-Version header.

Default value: false

**amster** attribute: warningHeader

#### **API Descriptions**

Whether API Explorer and API Docs are enabled in OpenAM and how the documentation for them is generated. Dynamic generation includes descriptions from any custom services and authentication modules you may have added. Static generation only includes services and authentication modules that were present when OpenAM was built. Note that dynamic documentation generation may not work in some application containers.

The possible values for this property are:

- DYNAMIC. Enabled with Dynamic Documentation
- STATIC. Enabled with Static Documentation
- DISABLED

Default value: STATIC

**amster** attribute: descriptionsState

#### **Default Protocol Version**

The API protocol version to use when a REST request does not specify an explicit version. Choose from:

- Oldest. If an explicit version is not specified, the oldest protocol version is used.
- Latest. If an explicit version is not specified, the latest protocol version is used.
- None. If an explicit version is not specified, the request will not be handled and an error status is returned.

The possible values for this property are:

- Oldest
- Latest
- None

Default value: Latest

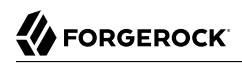

#### **amster** attribute: defaultProtocolVersion

#### **Enable CSRF Protection**

If enabled, all non-read/query requests will require the X-Requested-With header to be present.

Requiring a non-standard header ensures requests can only be made via methods (XHR) that have stricter same-origin policy protections in Web browsers, preventing Cross-Site Request Forgery (CSRF) attacks. Without this filter, cross-origin requests are prevented by the use of the application/json Content-Type header, which is less robust.

Default value: true

**amster** attribute: csrfFilterEnabled

# **Chapter 3** Developing with Scripts

You can use scripts for client-side and server-side authentication, policy conditions, and handling OpenID Connect claims.

# 3.1. The Scripting Environment

This section introduces how AM executes scripts, and covers thread pools and security configuration.

You can use scripts to modify default AM behavior in the following situations, also known as *contexts*:

### **Client-side Authentication**

Scripts that are executed on the client during authentication. Client-side scripts must be in JavaScript.

### **Server-side Authentication**

Scripts are included in an authentication module and are executed on the server during authentication.

### **Policy Condition**

Scripts used as conditions within policies.

### **OIDC Claims**

Scripts that gather and populate the claims in a request when issuing an ID token or making a request to the userinfo endpoint.

AM implements a configurable scripting engine for each of the context types that are executed on the server.

The scripting engines in AM have two main components: security settings, and the thread pool.

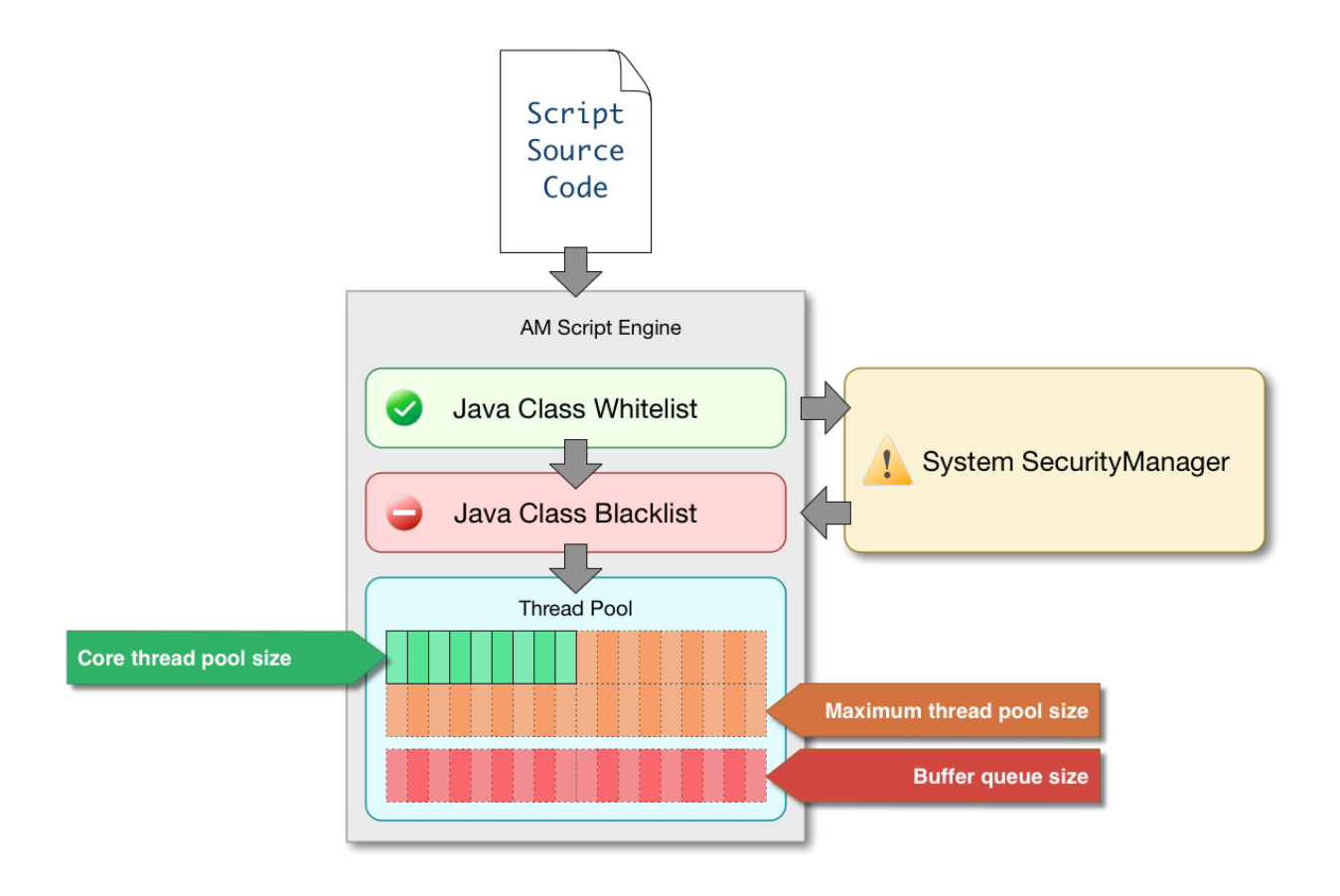

## 3.1.1. Security

AM scripting engines provide security features for ensuring that malicious Java classes are not directly called. The engines validate scripts by checking all directly-called Java classes against a configurable blacklist and whitelist, and, optionally, against the JVM SecurityManager, if it is configured.

Whitelists and blacklists contain class names that are allowed or denied execution respectively. Specify classes in whitelists and blacklists by name or by using regular expressions.

Classes called by the script are checked against the whitelist first, and must match at least one pattern in the list. The blacklist is applied after the whitelist, and classes matching any pattern are disallowed.

You can also configure the scripting engine to make an additional call to the JVM security manager for each class that is accessed. The security manager throws an exception if a class being called is not allowed to execute.

For more information on configuring script engine security, see ["Scripting".](#page-69-0)

### *Important Points About Script Engine Security*

The following points should be considered when configuring the security settings within each script engine:

### **The scripting engine only validates directly accessible classes.**

The security settings only apply to classes that the script *directly* accesses. If the script calls Foo  $(a)$  and then that method calls  $Bar.b()$ , the scripting engine will be unable to prevent it. You must consider the whole chain of accessible classes.

#### **Note**

*Access* includes actions such as:

- Importing or loading a class.
- Accessing any instance of that class. For example, passed as a parameter to the script.
- Calling a static method on that class.
- Calling a method on an instance of that class.
- Accessing a method or field that returns an instance of that class.

### **Potentially dangerous Java classes are blacklisted by default.**

All Java reflection classes (java.lang.Class, java.lang.reflect.\*) are blacklisted by default to avoid bypassing the security settings.

The java.security.AccessController class is also blacklisted by default to prevent access to the doPrivileged() methods.

#### **Caution**

You should not remove potentially dangerous Java classes from the blacklist.

### **The whitelists and blacklists match class or package names only.**

The whitelist and blacklist patterns apply only to the exact class or package names involved. The script engine does not know anything about inheritance, so it is best to whitelist known, specific classes.

## 3.1.2. Thread Pools

Each script is executed in an individual thread. Each scripting engine starts with an initial number of threads available for executing scripts. If no threads are available for execution, AM creates a new thread to execute the script, until the configured maximum number of threads is reached.

If the maximum number of threads is reached, pending script executions are queued in a number of buffer threads, until a thread becomes available for execution. If a created thread has completed script execution and has remained idle for a configured amount of time, AM terminates the thread, shrinking the pool.

For more information on configuring script engine thread pools, see ["Scripting"](#page-69-0).

# 3.2. Global Scripting API Functionality

This section covers functionality available to each of the server-side script types.

Global API functionality includes:

- [Accessing HTTP Services](#page-53-0)
- <span id="page-53-0"></span>• [Debug Logging](#page-54-0)

# 3.2.1. Accessing HTTP Services

AM passes an HTTP client object, httpClient, to server-side scripts. Server-side scripts can call HTTP services with the httpClient.send method. The method returns an HttpClientResponse object.

Configure the parameters for the HTTP client object by using the org.forgerock.http.protocol package. This package contains the Request class, which has methods for setting the URI and type of request.

The following example, taken from the default server-side Scripted authentication module script, uses these methods to call an online API to determine the longitude and latitude of a user based on their postal address:

```
function getLongitudeLatitudeFromUserPostalAddress() {
     var request = new org.forgerock.http.protocol.Request();
     request.setUri("http://maps.googleapis.com/maps/api/geocode/json?address=" +
  encodeURIComponent(userPostalAddress));
     request.setMethod("GET");
     var response = httpClient.send(request).get();
     logResponse(response);
    var geocode = JSON.parse(response.getEntity());
     var i;
    for (i = 0; i < geocode. results. length; i++) {
        var result = geocode \cdot results[i]; latitude = result.geometry.location.lat;
         longitude = result.geometry.location.lng;
         logger.message("latitude:" + latitude + " longitude:" + longitude);
     }
}
```
HTTP client requests are synchronous and blocking until they return. You can, however, set a global timeout for server-side scripts. For details, see "Scripted Authentication Module Properties" in the *Authentication and Single Sign-On Guide*.

Server-side scripts can access response data by using the methods listed in the table below.

| <b>Method</b>                          | <b>Parameters</b> | <b>Return Type</b>                | <b>Description</b>                                             |
|----------------------------------------|-------------------|-----------------------------------|----------------------------------------------------------------|
| HttpClientResponse.getCookies          | Void              | Map <string, string=""></string,> | Get the cookies for the<br>returned response, if<br>any exist. |
| HttpClientResponse.getEntity           | Void              | String                            | Get the entity of the<br>returned response.                    |
| HttpClientResponse.getHeaders          | Void              | Map <string, string=""></string,> | Get the headers for the<br>returned response, if<br>any exist. |
| HttpClientResponse<br>.getReasonPhrase | Void              | String                            | Get the reason phrase<br>of the returned<br>response.          |
| HttpClientResponse.getStatusCode       | Void              | Integer                           | Get the status code of<br>the returned response.               |
| HttpClientResponse.hasCookies          | Void              | Boolean                           | Indicate whether the<br>returned response had<br>any cookies.  |
| HttpClientResponse.hasHeaders          | Void              | Boolean                           | Indicate whether the<br>returned response had<br>any headers.  |

*HTTP Client Response Methods*

# <span id="page-54-0"></span>3.2.2. Debug Logging

Server-side scripts can write messages to AM debug logs by using the logger object.

AM does not log debug messages from scripts by default. You can configure AM to log such messages by setting the debug log level for the amScript service. For details, see "Debug Logging By Service" in the *Setup and Maintenance Guide*.

The following table lists the logger methods.

### *Logger Methods*

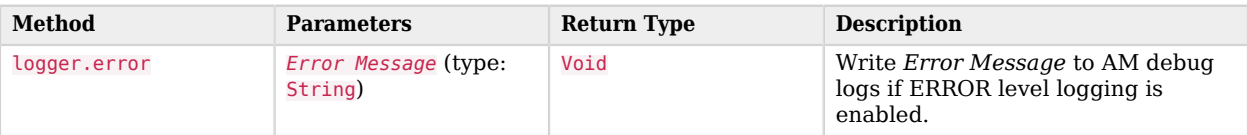

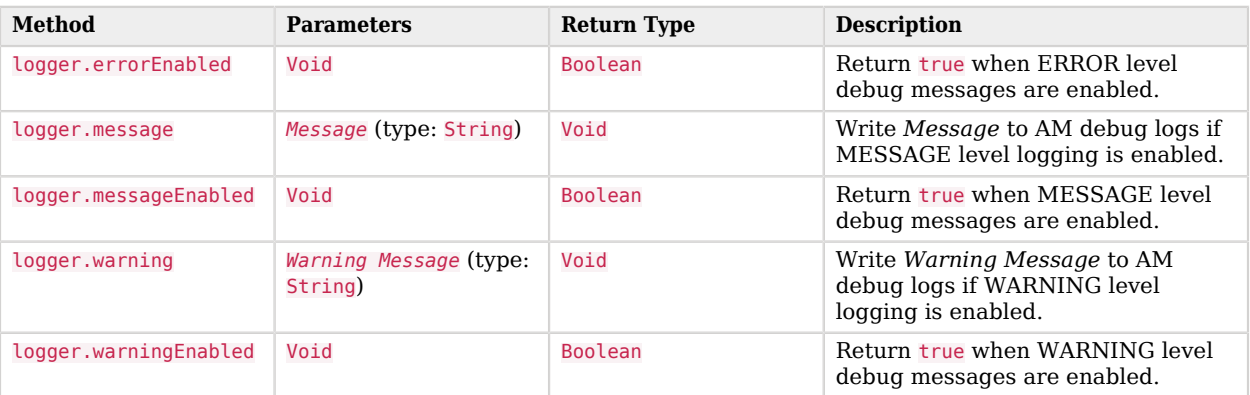

# 3.3. Managing Scripts

This section shows you how to manage scripts used for client-side and server-side scripted authentication, custom policy conditions, and handling OpenID Connect claims using the AM console, the **ssoadm** command, and the REST API.

## 3.3.1. Managing Scripts With the AM Console

The following procedures describe how to create, modify, and delete scripts using the AM console:

- ["To Create Scripts by Using the AM Console"](#page-55-0)
- ["To Modify Scripts by Using the AM Console"](#page-58-0)
- <span id="page-55-0"></span>• ["To Delete Scripts by Using the AM Console"](#page-58-1)

### *To Create Scripts by Using the AM Console*

- 1. Log in to the AM console as an AM administrator, for example, amadmin.
- 2. Navigate to Realms > *Realm Name* > Scripts.
- 3. Click New Script.

The New Script page appears:

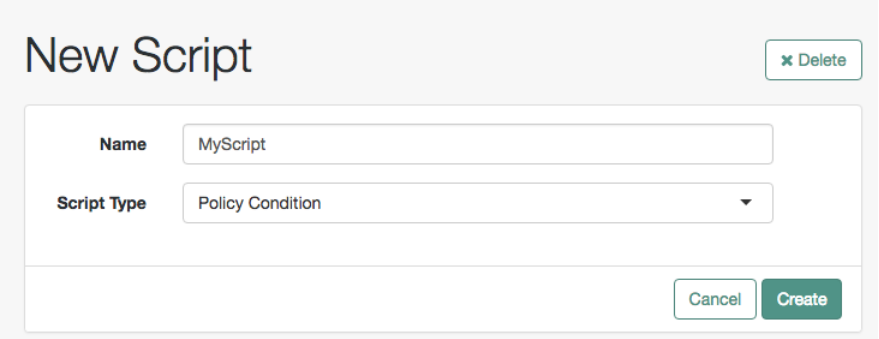

- 4. Specify a name for the script.
- 5. Select the type of script from the Script Type drop-down list.
- 6. Click Create.

The *Script Name* page appears:

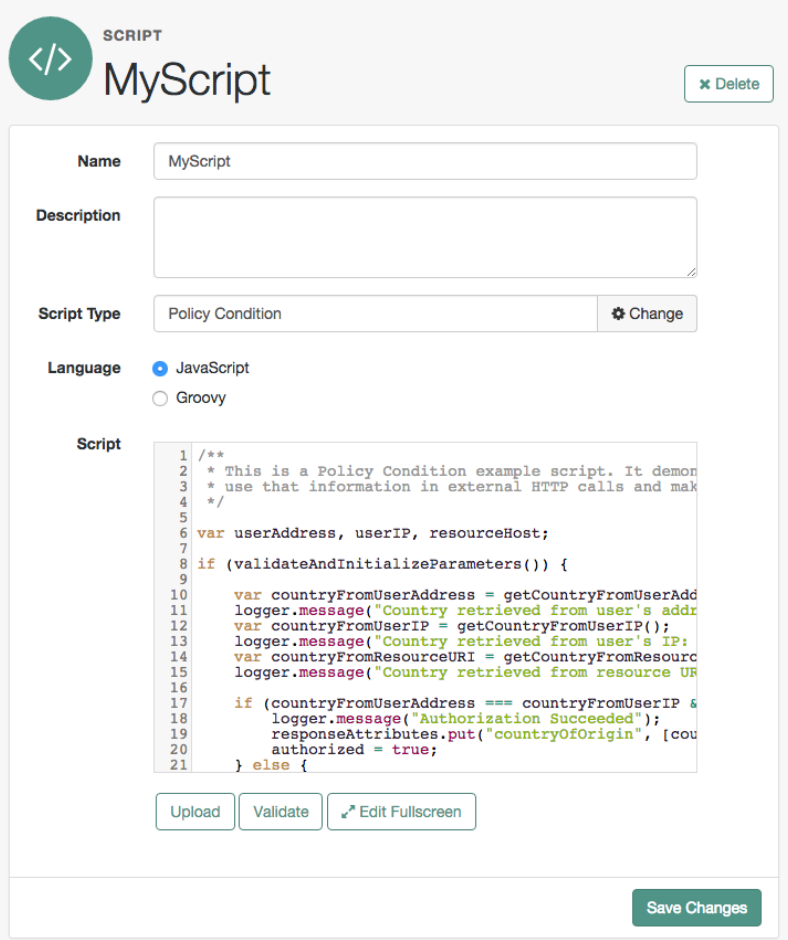

- 7. Enter values on the *Script Name* page as follows:
	- a. Enter a description of the script.
	- b. Choose the script language, either JavaScript or Groovy. Note that not every script type supports both languages.
	- c. Enter the source code in the Script field.

On supported browsers, you can click Upload, navigate to the script file, and then click Open to upload the contents to the Script field.

d. Click Validate to check for compilation errors in the script.

Correct any compilation errors, and revalidate the script until all errors have been fixed.

e. Save your changes.

### <span id="page-58-0"></span>*To Modify Scripts by Using the AM Console*

- 1. Log in to the AM console as an AM administrator, for example, amadmin.
- 2. Navigate to Realms > *Realm Name* > Scripts.
- 3. Select the script you want to modify from the list of scripts.

The *Script Name* page appears.

- 4. Modify values on the *Script Name* page as needed. Note that if you change the Script Type, existing code in the script is replaced.
- 5. If you modified the code in the script, click Validate to check for compilation errors.

Correct any compilation errors, and revalidate the script until all errors have been fixed.

<span id="page-58-1"></span>6. Save your changes.

### *To Delete Scripts by Using the AM Console*

- 1. Log in to the AM console as an AM administrator, for example, amadmin.
- 2. Navigate to Realms > *Realm Name* > Scripts.
- 3. Choose one or more scripts to delete by activating the checkboxes in the relevant rows. Note that you can only delete user-created scripts—you cannot delete the global sample scripts provided with AM.
- 4. Click Delete.

## 3.3.2. Managing Scripts With the REST API

This section shows you how to manage scripts used for client-side and server-side scripted authentication, custom policy conditions, and handling OpenID Connect claims by using the REST API.

AM provides the scripts REST endpoint for the following:

- ["Querying Scripts"](#page-61-0)
- ["Reading a Script"](#page-62-0)
- ["Validating a Script"](#page-63-0)
- ["Creating a Script"](#page-64-0)
- ["Updating a Script"](#page-65-0)
- ["Deleting a Script"](#page-66-0)

User-created scripts are realm-specific, hence the URI for the scripts' API can contain a realm component, such as /json{*/realm*}/scripts. If the realm is not specified in the URI, the top level realm is used.

#### **Tip**

AM includes some global example scripts that can be used in any realm.

Scripts are represented in JSON and take the following form. Scripts are built from standard JSON objects and values (strings, numbers, objects, sets, arrays, true, false, and null). Each script has a system-generated *universally unique identifier* (UUID), which must be used when modifying existing scripts. Renaming a script will not affect the UUID:

```
{
   "_id": "7e3d7067-d50f-4674-8c76-a3e13a810c33",
   "name": "Scripted Module - Server Side",
   "description": "Default global script for server side Scripted Authentication Module",
   "script": "dmFyIFNUQVJUX1RJ...",
   "language": "JAVASCRIPT",
   "context": "AUTHENTICATION_SERVER_SIDE",
   "createdBy": "id=dsameuser,ou=user,dc=openam,dc=forgerock,dc=org",
   "creationDate": 1433147666269,
   "lastModifiedBy": "id=dsameuser,ou=user,dc=openam,dc=forgerock,dc=org",
   "lastModifiedDate": 1433147666269
}
```
The values for the fields shown in the example above are explained below:

#### **\_id**

The UUID that AM generates for the script.

#### **name**

The name provided for the script.

#### **description**

An optional text string to help identify the script.

#### **script**

The source code of the script. The source code is in UTF-8 format and encoded into Base64.

For example, a script such as the following:

var  $a = 123$ ; var  $b = 456$ ;

When encoded into Base64 becomes:

```
dmFyIGEgPSAxMjM7IA0KdmFyIGIgPSA0NTY7
```
#### **language**

The language the script is written in - JAVASCRIPT or GROOVY.

### *Language Support per Context*

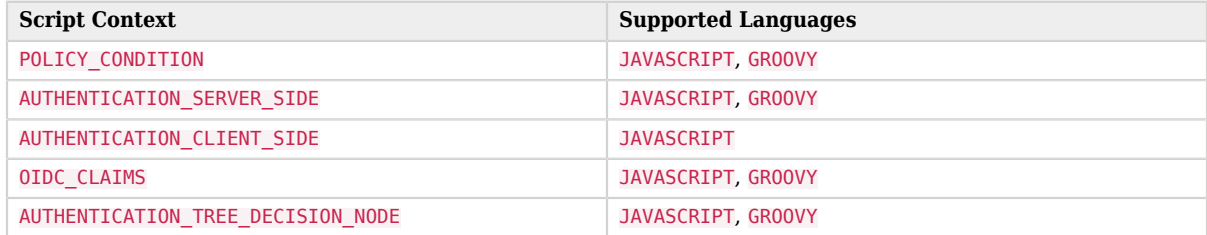

#### **context**

The context type of the script.

Supported values are:

#### **POLICY\_CONDITION**

Policy Condition

#### **AUTHENTICATION\_SERVER\_SIDE**

Server-side Authentication

#### **AUTHENTICATION\_CLIENT\_SIDE**

Client-side Authentication

#### **Note**

Client-side scripts must be written in JavaScript.

#### **OIDC\_CLAIMS**

OIDC Claims

#### **AUTHENTICATION\_TREE\_DECISION\_NODE**

Authentication scripts used by Scripted Tree Decision authentication nodes.

#### **createdBy**

A string containing the universal identifier DN of the subject that created the script.

#### **creationDate**

An integer containing the creation date and time, in ISO 8601 format.

#### **lastModifiedBy**

A string containing the universal identifier DN of the subject that most recently updated the resource type.

If the script has not been modified since it was created, this property will have the same value as createdBy.

#### **lastModifiedDate**

A string containing the last modified date and time, in ISO 8601 format.

If the script has not been modified since it was created, this property will have the same value as creationDate.

### <span id="page-61-0"></span>3.3.2.1. Querying Scripts

To list all the scripts in a realm, as well as any global scripts, perform an HTTP GET to the /json{*/ realm*}/scripts endpoint with a \_queryFilter parameter set to true.

#### **Note**

If the realm is not specified in the URL, AM returns scripts in the top level realm, as well as any global scripts.

```
$ curl \lambda--header "iPlanetDirectoryPro: AQIC5..."
 \
--header "Accept-API-Version: resource=1.1" \
https://openam.example.com:8443/openam/json/realms/root/realms/myrealm/scripts?_queryFilter=true
{
     "result": [
         {
             "_id": "9de3eb62-f131-4fac-a294-7bd170fd4acb",
             "name": "Scripted Policy Condition",
```

```
 "description": "Default global script for Scripted Policy Conditions",
              "script": "LyoqCiAqIFRoaXMg...",
              "language": "JAVASCRIPT",
              "context": "POLICY_CONDITION",
              "createdBy": "id=dsameuser,ou=user,dc=openam,dc=forgerock,dc=org",
              "creationDate": 1433147666269,
             "lastModifiedBy": "id=dsameuser,ou=user,dc=openam,dc=forgerock,dc=org",
             "lastModifiedDate": 1433147666269
 },
\overline{\mathcal{L}} "_id": "7e3d7067-d50f-4674-8c76-a3e13a810c33",
             "name": "Scripted Module - Server Side",
             "description": "Default global script for server side Scripted Authentication Module",
              "script": "dmFyIFNUQVJUX1RJ...",
              "language": "JAVASCRIPT",
              "context": "AUTHENTICATION_SERVER_SIDE",
            "createdBy": "id=dsameuser, ou=user, dc=openam, dc=forgerock, dc=org",
             "creationDate": 1433147666269,
             "lastModifiedBy": "id=dsameuser,ou=user,dc=openam,dc=forgerock,dc=org",
             "lastModifiedDate": 1433147666269
         }
     ],
     "resultCount": 2,
     "pagedResultsCookie": null,
     "remainingPagedResults": -1
}
```
## *Supported \_queryFilter Fields and Operators*

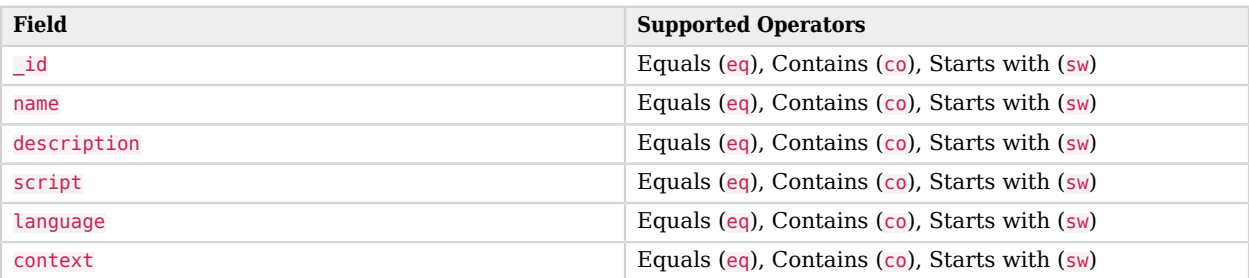

# <span id="page-62-0"></span>3.3.2.2. Reading a Script

To read an individual script in a realm, perform an HTTP GET using the /json{*/realm*}/scripts endpoint, specifying the UUID in the URL.

**Tip**

To read a script in the top-level realm, or to read a built-in global script, do not specify a realm in the URL.

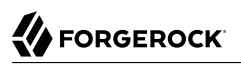

```
$ curl \lambda--header "iPlanetDirectoryPro: AQIC5..."
 \
--header "Accept-API-Version: resource=1.1" \
https://openam.example.com:8443/openam/json/realms/root/realms/myrealm/scripts/9de3eb62-f131-4fac-a294
-7bd170fd4acb
{
     "_id": "9de3eb62-f131-4fac-a294-7bd170fd4acb",
     "name": "Scripted Policy Condition",
     "description": "Default global script for Scripted Policy Conditions",
     "script": "LyoqCiAqIFRoaXMg...",
     "language": "JAVASCRIPT",
     "context": "POLICY_CONDITION",
     "createdBy": "id=dsameuser,ou=user,dc=openam,dc=forgerock,dc=org",
     "creationDate": 1433147666269,
     "lastModifiedBy": "id=dsameuser,ou=user,dc=openam,dc=forgerock,dc=org",
     "lastModifiedDate": 1433147666269
}
```
## <span id="page-63-0"></span>3.3.2.3. Validating a Script

To validate a script, perform an HTTP POST using the /json{*/realm*}/scripts endpoint, with an \_action parameter set to validate. Include a JSON representation of the script and the script language, JAVASCRIPT or GROOVY, in the POST data.

The value for script must be in UTF-8 format and then encoded into Base64.

The iPlanetDirectoryPro header is required and should contain the SSO token of an administrative user, such as amAdmin, who has access to perform the operation.

```
$ curl \
--request POST
 \
--header "Content-Type: application/json"
 \
--header "iPlanetDirectoryPro: AQIC5..."
 \
--header "Accept-API-Version: resource=1.1"
 \
--data '{
     "script": "dmFyIGEgPSAxMjM7dmFyIGIgPSA0NTY7Cg==",
     "language": "JAVASCRIPT"
}' \
https://openam.example.com:8443/openam/json/realms/root/realms/myrealm/scripts/?_action=validate
{
     "success": true
}
```
If the script is valid the JSON response contains a success key with a value of true.

If the script is invalid the JSON response contains a success key with a value of false, and an indication of the problem and where it occurs, as shown below:

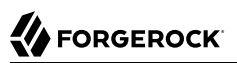

```
$ curl \
--request POST
 \
--header "Content-Type: application/json"
 \
--header "iPlanetDirectoryPro: AQIC5..."
  \
--header "Accept-API-Version: resource=1.1"
 \
--data '{
     "script": "dmFyIGEgPSAxMjM7dmFyIGIgPSA0NTY7ID1WQUxJREFUSU9OIFNIT1VMRCBGQUlMPQo=",
     "language": "JAVASCRIPT"
}' \
https://openam.example.com:8443/openam/json/realms/root/realms/myrealm/scripts/?_action=validate
{
     "success": false,
     "errors": [
         {
              "line": 1,
              "column": 27,
              "message": "syntax error"
         }
     ]
}
```
# <span id="page-64-0"></span>3.3.2.4. Creating a Script

To create a script in a realm, perform an HTTP POST using the /json{*/realm*}/scripts endpoint, with an \_action parameter set to create. Include a JSON representation of the script in the POST data.

The value for script must be in UTF-8 format and then encoded into Base64.

**Note**

If the realm is not specified in the URL, AM creates the script in the top level realm.

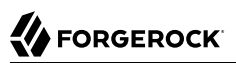

```
$ curl \lambda--request POST
 \
--header "Content-Type: application/json"
 \
--header "iPlanetDirectoryPro: AQIC5..."
  \
--header "Accept-API-Version: resource=1.1"
 \
--data '{
     "name": "MyJavaScript",
     "script": "dmFyIGEgPSAxMjM7CnZhciBiID0gNDU2Ow==",
     "language": "JAVASCRIPT",
     "context": "POLICY_CONDITION",
     "description": "An example script"
}' \
https://openam.example.com:8443/openam/json/realms/root/realms/myrealm/scripts/?_action=create
{
     "_id": "0168d494-015a-420f-ae5a-6a2a5c1126af",
     "name": "MyJavaScript",
     "description": "An example script",
     "script": "dmFyIGEgPSAxMjM7CnZhciBiID0gNDU2Ow==",
     "language": "JAVASCRIPT",
     "context": "POLICY_CONDITION",
     "createdBy": "id=amadmin,ou=user,dc=openam,dc=forgerock,dc=org",
     "creationDate": 1436807766258,
     "lastModifiedBy": "id=amadmin,ou=user,dc=openam,dc=forgerock,dc=org",
     "lastModifiedDate": 1436807766258
}
```
## <span id="page-65-0"></span>3.3.2.5. Updating a Script

To update an individual script in a realm, perform an HTTP PUT using the /json{*/realm*}/scripts endpoint, specifying the UUID in both the URL and the PUT body. Include a JSON representation of the updated script in the PUT data, alongside the UUID.

#### **Note**

If the realm is not specified in the URL, AM uses the top level realm.

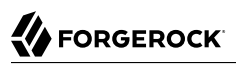

```
$ curl \
--header "iPlanetDirectoryPro: AQIC5..."
  \
--header "Content-Type: application/json"
 \
--header "Accept-API-Version: resource=1.1"
  \
--request PUT
 \
--data '{
     "name": "MyUpdatedJavaScript",
     "script": "dmFyIGEgPSAxMjM7CnZhciBiID0gNDU2Ow==",
     "language": "JAVASCRIPT",
     "context": "POLICY_CONDITION",
     "description": "An updated example script configuration"
}' \
https://openam.example.com:8443/openam/json/realms/root/realms/myrealm/scripts/0168d494-015a-420f-ae5a
-6a2a5c1126af
{
     "_id": "0168d494-015a-420f-ae5a-6a2a5c1126af",
     "name": "MyUpdatedJavaScript",
     "description": "An updated example script configuration",
     "script": "dmFyIGEgPSAxMjM7CnZhciBiID0gNDU2Ow==",
     "language": "JAVASCRIPT",
     "context": "POLICY_CONDITION",
     "createdBy": "id=amadmin,ou=user,dc=openam,dc=forgerock,dc=org",
     "creationDate": 1436807766258,
     "lastModifiedBy": "id=amadmin,ou=user,dc=openam,dc=forgerock,dc=org",
     "lastModifiedDate": 1436808364681
}
```
### <span id="page-66-0"></span>3.3.2.6. Deleting a Script

To delete an individual script in a realm, perform an HTTP DELETE using the /json{*/realm*}/scripts endpoint, specifying the UUID in the URL.

#### **Note**

If the realm is not specified in the URL, AM uses the top level realm.

```
$ curl \
--request DELETE
 \
--header "iPlanetDirectoryPro: AQIC5..."
 \
--header "Accept-API-Version: resource=1.1" \
https://openam.example.com:8443/openam/json/realms/root/realms/myrealm/scripts/0168d494-015a-420f-ae5a
-6a2a5c1126af
{}
```
# 3.3.3. Managing Scripts With the ssoadm Command

Use the **ssoadm** command's **create-sub-cfg**, **get-sub-cfg**, and **delete-sub-cfg** subcommands to manage AM scripts.

Create an AM script as follows:

1. Create a script configuration file, for example /path/to/myScriptConfigurationFile.txt, containing the following:

```
script-file=/path/to/myScriptFile.js
language=JAVASCRIPT <sup>O</sup>
name=My New Script
context=AUTHENTICATION SERVER SIDE <sup>0</sup>
```
- $\bullet$ Possible values for the language property are:
	- JAVASCRIPT
	- GROOVY
- **2** Possible values for the context property are:
	- POLICY\_CONDITION
	- AUTHENTICATION\_SERVER\_SIDE
	- AUTHENTICATION\_CLIENT\_SIDE
	- OIDC\_CLAIMS
	- AUTHENTICATION\_TREE\_DECISION\_NODE
- 2. Run the **ssoadm create-sub-cfg** command. The --datafile argument references the script configuration file you created in the previous step:

```
$ ssoadm \
   create-sub-cfg \
   --realm /myRealm \
   --adminid amadmin \
   --password-file /tmp/pwd.txt \
   --servicename ScriptingService \
   --subconfigname scriptConfigurations/scriptConfiguration \
   --subconfigid myScriptID \
   --datafile /path/to/myScriptConfigurationFile.txt
Sub Configuration scriptConfigurations/scriptConfiguration was added to realm /myRealm
```
To list the properties of a script, run the **ssoadm get-sub-cfg** command:

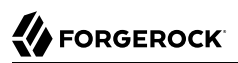

```
$ ssoadm \
  get-sub-cfg \
   --realm /myRealm \
  --adminid amadmin \
   --password-file /tmp/pwd.txt \
   --servicename ScriptingService \
   --subconfigname scriptConfigurations/myScriptID
createdBy=
lastModifiedDate=
lastModifiedBy=
name=My New Script
context=AUTHENTICATION_SERVER_SIDE
description=
language=JAVASCRIPT
creationDate=
script=...Script output follows...
```
To delete a script, run the **ssoadm delete-sub-cfg** command:

```
$ ssoadm \
  delete-sub-cfg \
   --realm /myRealm \
  --adminid amadmin \
  --password-file /tmp/pwd.txt \
  --servicename ScriptingService \
   --subconfigname scriptConfigurations/myScriptID
Sub Configuration scriptConfigurations/myScriptID was deleted from realm /myRealm
```
# **Chapter 4** Reference

<span id="page-69-0"></span>This reference section covers settings and other information relating to developing with AM.

# 4.1. Scripting

**amster** service name: scripting

# 4.1.1. Configuration

The following settings appear on the **Configuration** tab:

### **Default Script Type**

The default script context type when creating a new script.

The possible values for this property are:

- POLICY CONDITION. Policy Condition
- AUTHENTICATION SERVER SIDE. Server-side Authentication
- AUTHENTICATION CLIENT SIDE. Client-side Authentication
- OIDC CLAIMS. OIDC Claims
- AUTHENTICATION\_TREE\_DECISION\_NODE. Decision node script for authentication trees

Default value: POLICY\_CONDITION

**amster** attribute: defaultContext

# 4.1.2. Secondary Configurations

This service has the following Secondary Configurations.

# 4.1.2.1. Engine Configuration

The following properties are available for Scripting Service secondary configuration instances:

### **Engine Configuration**

Configure script engine parameters for running a particular script type in OpenAM.

**ssoadm** attribute: engineConfiguration

To access a secondary configuration instance using the **ssoadm** command, use: --subconfigname [primary configuration]/[secondary configuration] For example:

```
$ ssoadm set-sub-cfg \
   --adminid amAdmin \
  --password-file admin_pwd_file \
  --servicename ScriptingService \
  --subconfigname OIDC_CLAIMS/engineConfiguration \
  --operation set \
  --attributevalues maxThreads=300 queueSize=-1
```
#### **Note**

Supports server-side scripts only. OpenAM cannot configure engine settings for client-side scripts.

The configurable engine settings are as follows:

#### **Server-side Script Timeout**

The maximum execution time any individual script should take on the server (in seconds). OpenAM terminates scripts which take longer to run than this value.

**ssoadm** attribute: serverTimeout

#### **Core thread pool size**

The initial number of threads in the thread pool from which scripts operate. OpenAM will ensure the pool contains at least this many threads.

**ssoadm** attribute: coreThreads

#### **Maximum thread pool size**

The maximum number of threads in the thread pool from which scripts operate. If no free thread is available in the pool, OpenAM creates new threads in the pool for script execution up to the configured maximum.

**ssoadm** attribute: maxThreads

#### **Thread pool queue size**

The number of threads to use for buffering script execution requests when the maximum thread pool size is reached.

**ssoadm** attribute: queueSize

### **Thread idle timeout (seconds)**

Length of time (in seconds) for a thread to be idle before OpenAM terminates created threads. If the current pool size contains the number of threads set in Core thread pool size idle threads will not be terminated, to maintain the initial pool size.

#### **ssoadm** attribute: idleTimeout

#### **Java class whitelist**

Specifies the list of class-name patterns allowed to be invoked by the script. Every class accessed by the script must match at least one of these patterns.

You can specify the class name as-is or use a regular expression.

**ssoadm** attribute: whiteList

#### **Java class blacklist**

Specifies the list of class-name patterns that are NOT allowed to be invoked by the script. The blacklist is applied AFTER the whitelist to exclude those classes - access to a class specified in both the whitelist and the blacklist will be denied.

You can specify the class name to exclude as-is or use a regular expression.

**ssoadm** attribute: blackList

#### **Use system SecurityManager**

If enabled, OpenAM will make a call to System.getSecurityManager().checkPackageAccess(...) for each class that is accessed. The method throws SecurityException if the calling thread is not allowed to access the package.

#### **Note**

This feature only takes effect if the security manager is enabled for the JVM.

**ssoadm** attribute: useSecurityManager

#### **Scripting languages**

Select the languages available for scripts on the chosen type. Either GROOVY or JAVASCRIPT.

**ssoadm** attribute: languages

#### **Default Script**

The source code that is presented as the default when creating a new script of this type.

**ssoadm** attribute: defaultScript
# **Appendix A. Getting Support**

For more information or resources about AM and ForgeRock Support, see the following sections:

#### A.1. Accessing Documentation Online

ForgeRock publishes comprehensive documentation online:

• The ForgeRock [Knowledge Base](https://backstage.forgerock.com/knowledge/kb) offers a large and increasing number of up-to-date, practical articles that help you deploy and manage ForgeRock software.

While many articles are visible to community members, ForgeRock customers have access to much more, including advanced information for customers using ForgeRock software in a mission-critical capacity.

• ForgeRock product documentation, such as this document, aims to be technically accurate and complete with respect to the software documented. It is visible to everyone and covers all product features and examples of how to use them.

#### A.2. Using the ForgeRock.org Site

The [ForgeRock.org site](https://forgerock.org) has links to source code for ForgeRock open source software, as well as links to the ForgeRock forums and technical blogs.

If you are a *ForgeRock customer*, raise a support ticket instead of using the forums. ForgeRock support professionals will get in touch to help you.

#### A.3. Getting Support and Contacting ForgeRock

ForgeRock provides support services, professional services, training through ForgeRock University, and partner services to assist you in setting up and maintaining your deployments. For a general overview of these services, see [https://www.forgerock.com.](https://www.forgerock.com)

ForgeRock has staff members around the globe who support our international customers and partners. For details, visit [https://www.forgerock.com,](https://www.forgerock.com) or send an email to ForgeRock at [info@forgerock.com.](mailto:info@forgerock.com)

## **Glossary**

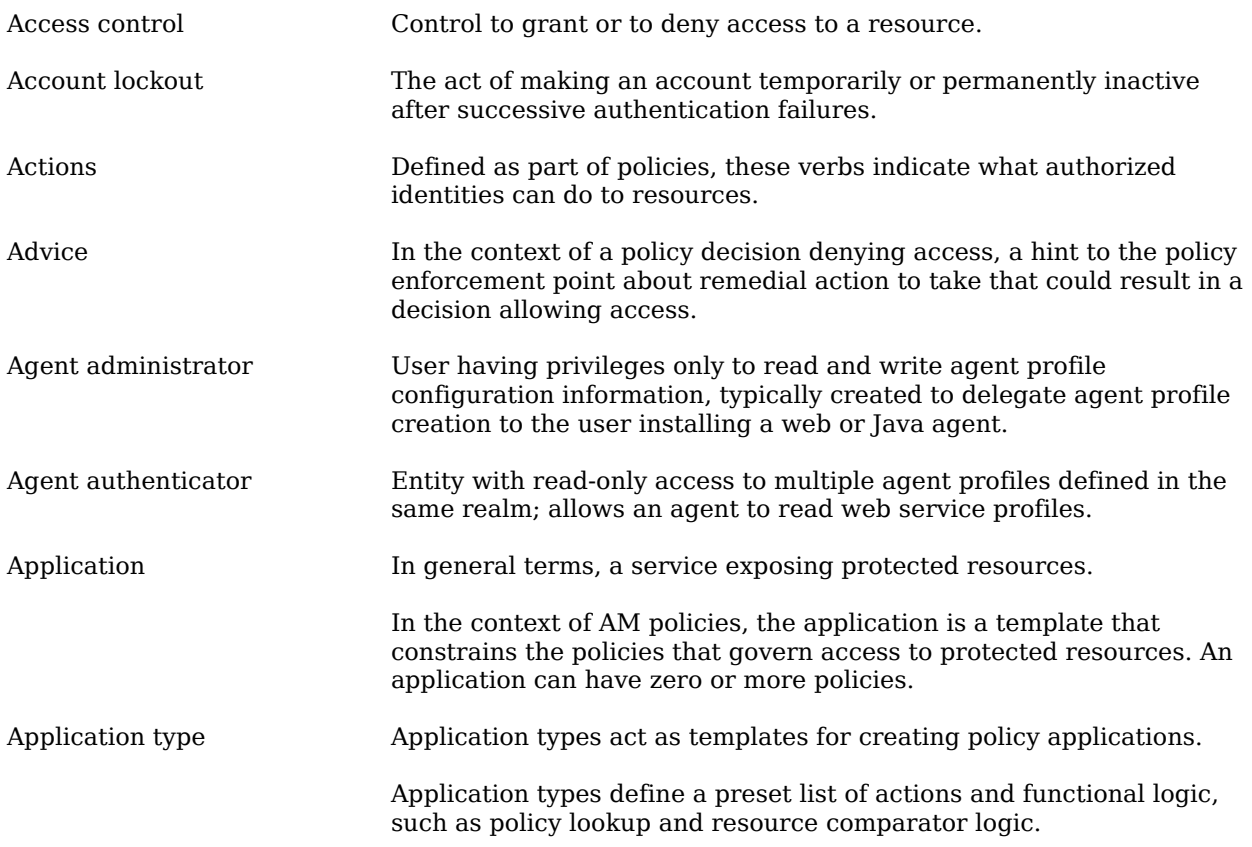

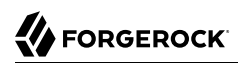

<span id="page-75-0"></span>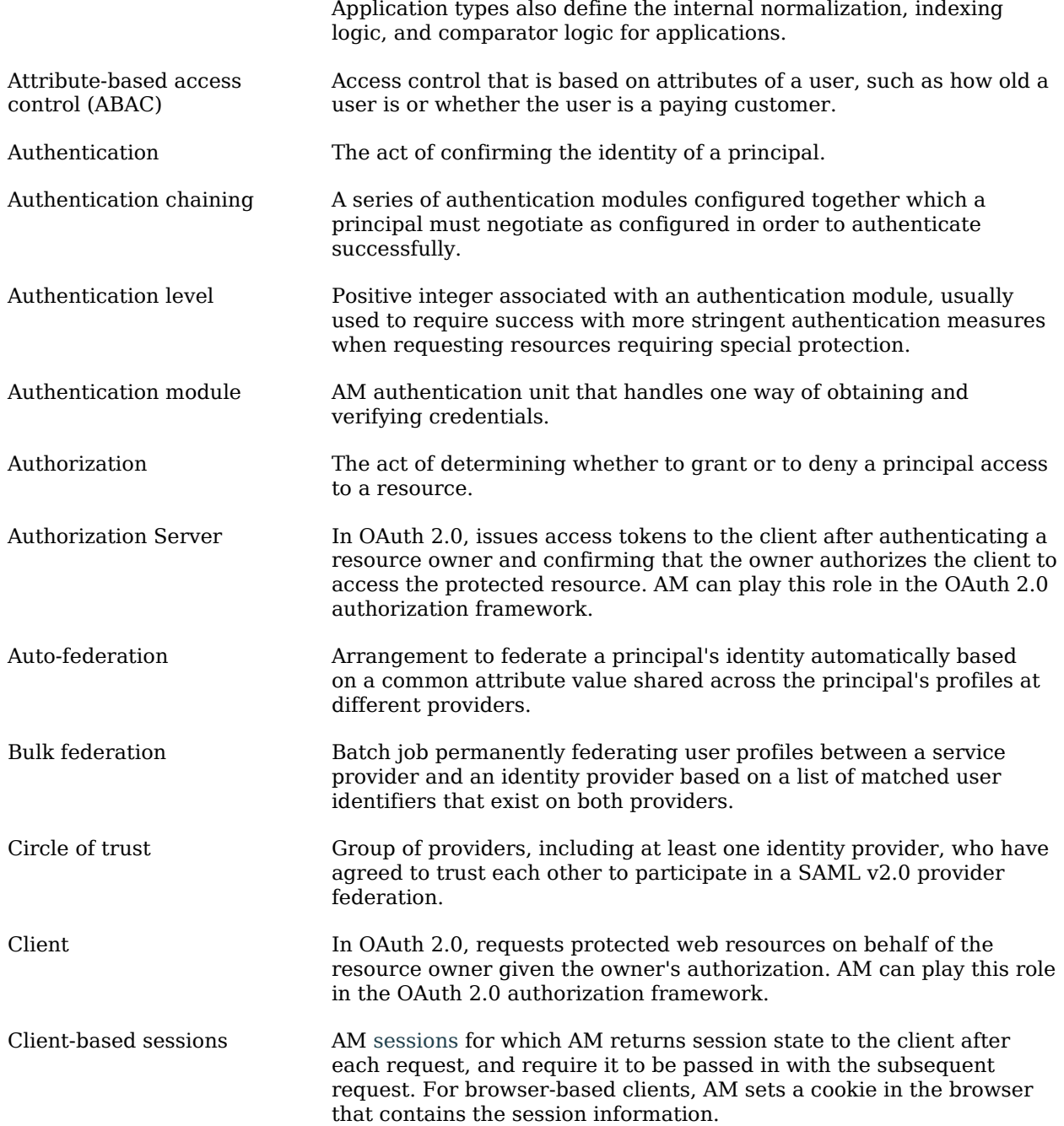

<span id="page-76-0"></span>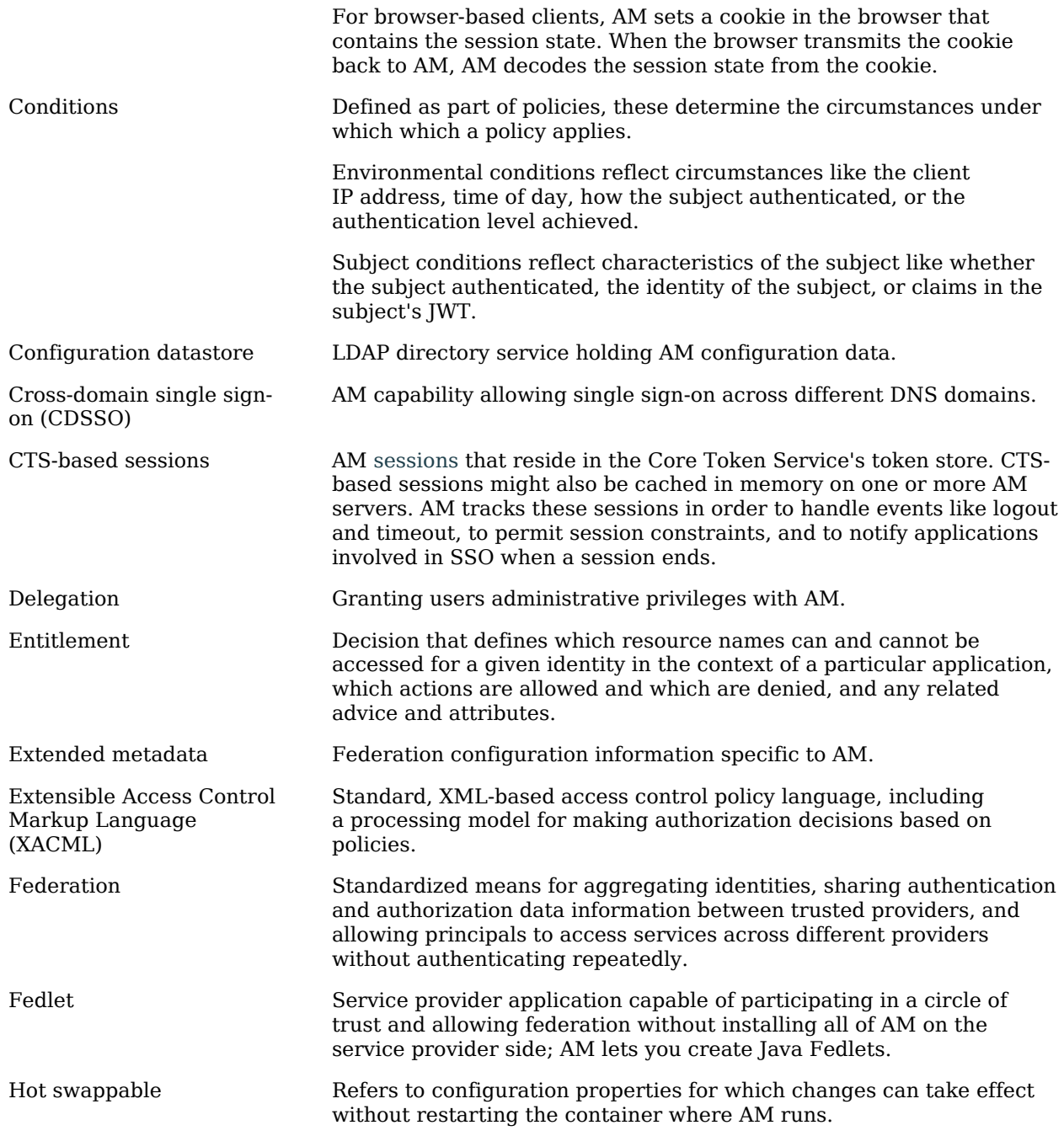

### **W** FORGEROCK

<span id="page-77-0"></span>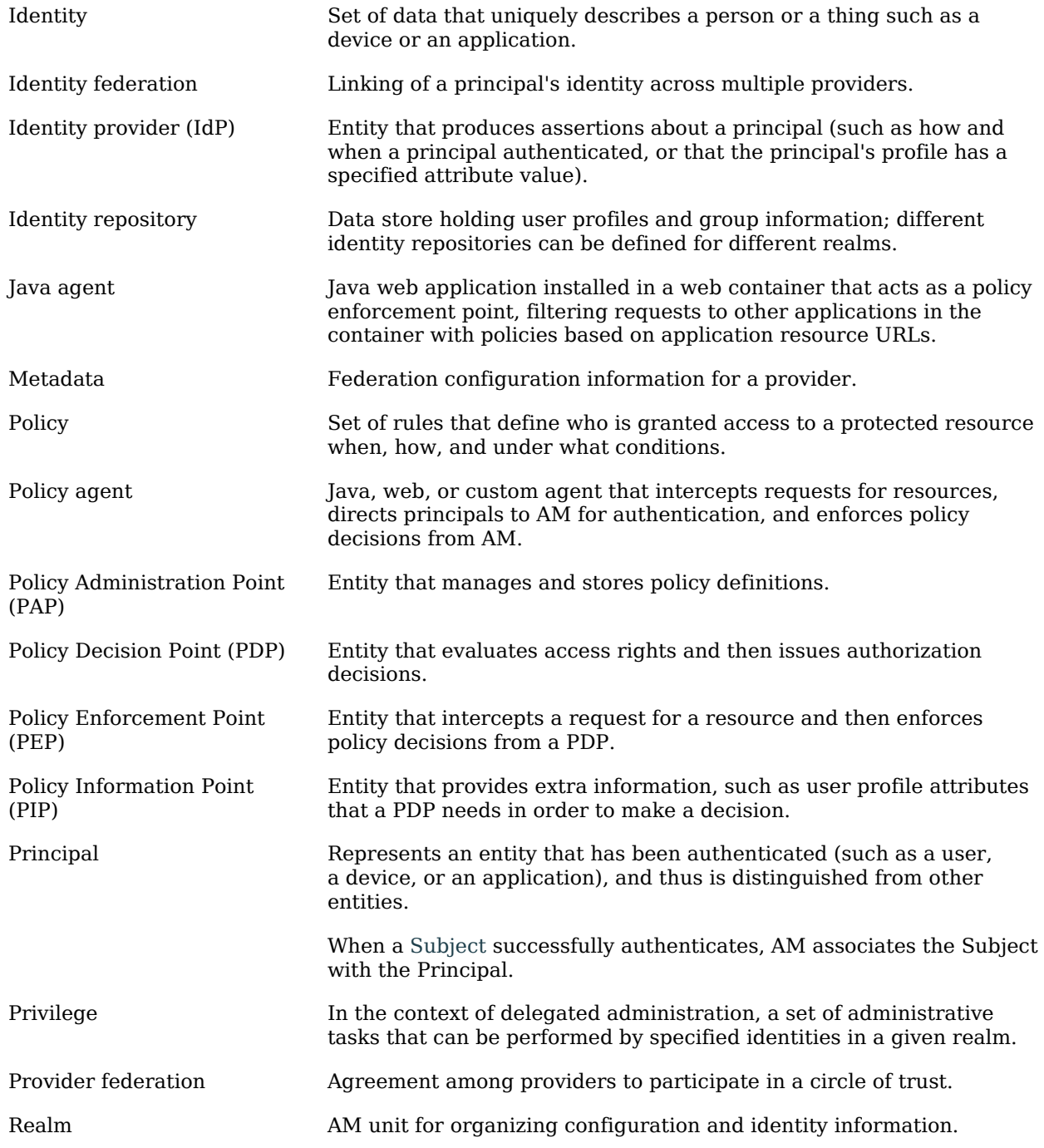

<span id="page-78-0"></span>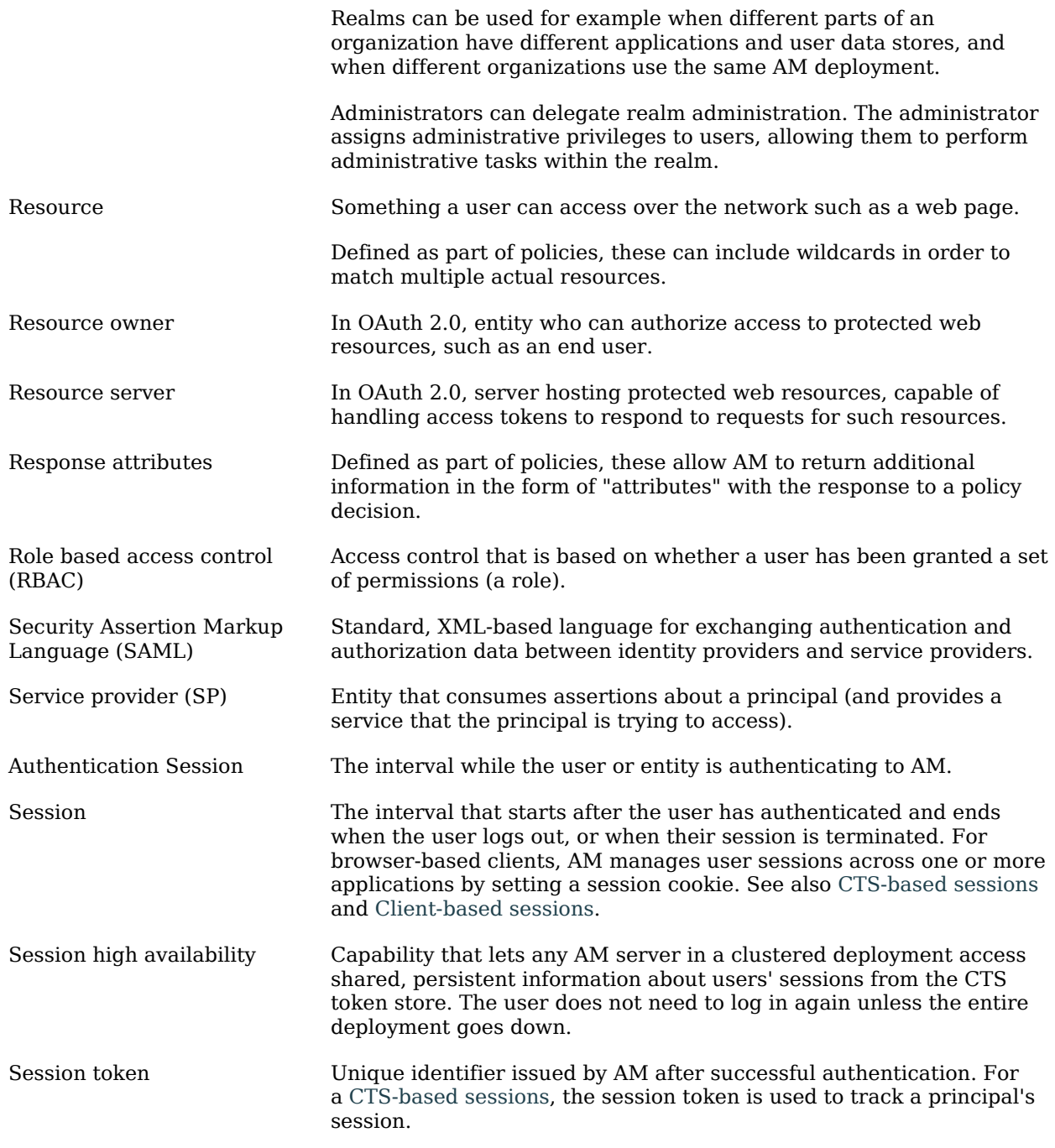

<span id="page-79-0"></span>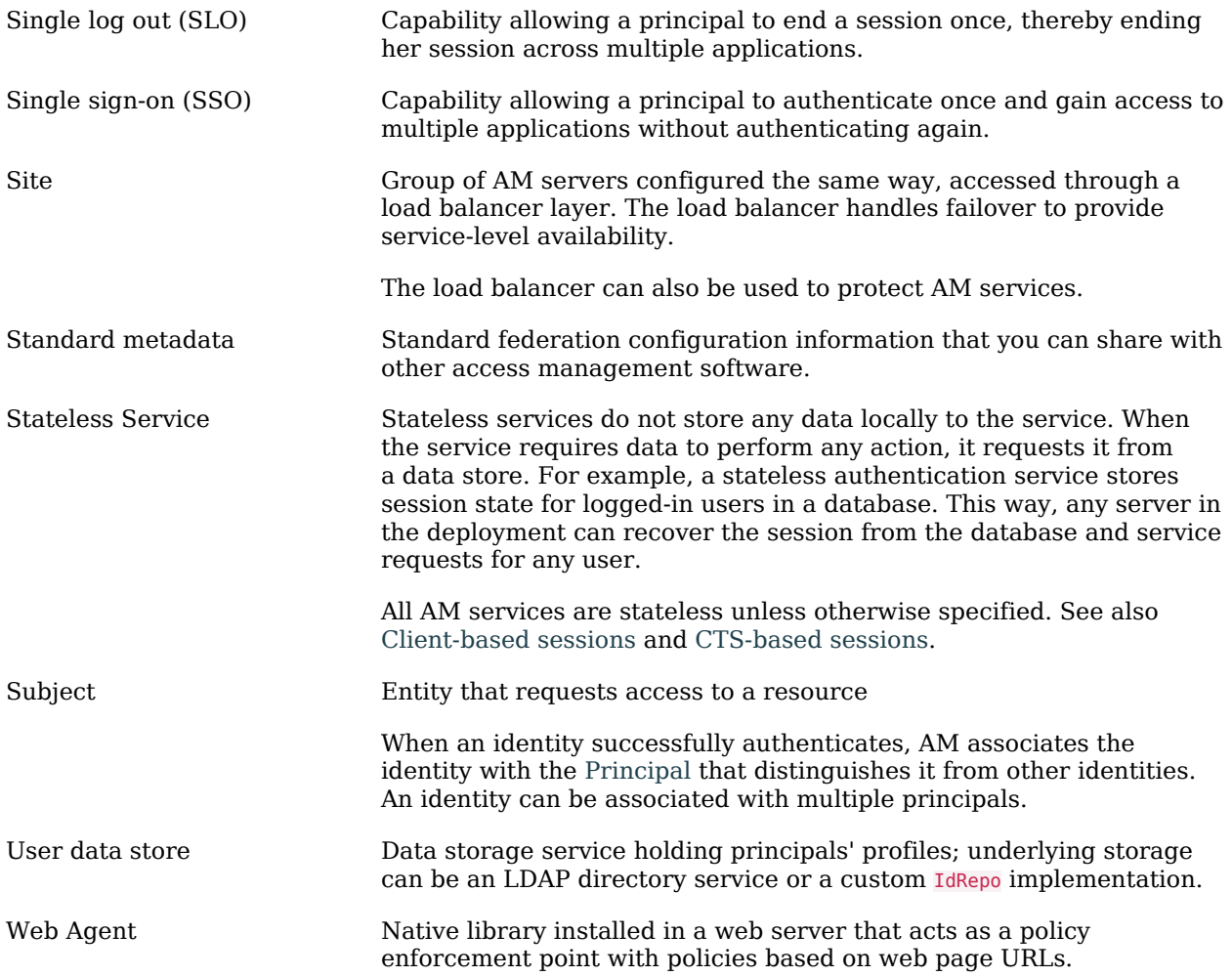